# <span id="page-0-0"></span>**מדריך שירות של 1030N4030 N4020 ₪ 1nspiron** של ™Dell

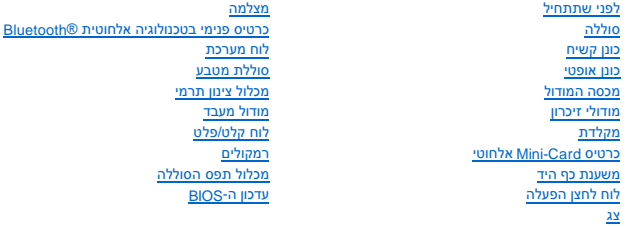

# **הערות ,התראות ואזהרות**

**הערה :**"הערה" מציינת מידע חשוב המסייע להשתמש במחשב ביתר יעילות .

התראה: "התראה" מציינת נזק אפשרי לחומרה או אובדן נתונים, ומסביר כיצד ניתן למנוע את הבעיה.

אזהרה: "אזהרה" מציינת אפשרות של נזק לרכוש, פגיעה גופנית או מוות.

# **המידע במסמך זה עשוי להשתנות ללא הודעה. .Inc Dell2010 © כל הזכויות שמורות.**

חל איסור על העתקה של חומרים אלו ,בכל דרך שהיא ,ללא קבלת רשות בכתב מאת. Inc Dell.

סימנים מסמריים המופיעים במסמך זה: DeLL ו-DeL המאטים מסורים מסורים של מוסלום הואסימן מסחר רשום בבעלות Bluetooth SIG, Inc. השוש ב-Dell שהה משמעות הבית השובה של Alrindows Vista .Microsoft, Windows (ומת השמעות הבית הבית ואו ב

ייתכן שייעשה שימוש בסימנים מסחריים ובשמות מסחריים אחרים במסחר לשטות לשלות הטוענות הטוענות הטוענות על העניין קנייני בסימנים מסחריים ושמות מסחריים ושמות מסחריים ושמות מסחריים פרט לאלה שבבעלותה.

P07G003 ;P07G001 תקינה סוג P07G סדרה תקינה דגם

מרץ 2010 **10 מהדורה** 

# **מכסה המודול**

**מדריך שירות של N4020/N4030 ₪ Inspiron** של Dell

 [הסרת מכסה המודול](#page-1-1)  [החזרת מכסה המודול למקומו](#page-1-2) 

<span id="page-1-0"></span>אזהרה: לפני העבודה בחלק הפנימי של המחשב, קרא את המידע בנושא בטיחות המצורף למחשב. לקבלת מידע בטיחות ושיטות עבודה מומלצות, בקר בדף הבית של התאימות לתקינה בכתובת<br>www.dell.com/regulatory\_compliance.

**התראה :תיקונים במחשב יבוצעו על ידי טכנאי שירות מוסמך בלבד .האחריות אינה מכסה נזק שייגרם עקב טיפול שאינו מאושר על ידי TMDell.**

**התראה :כדי למנוע פריקה אלקטרוסטטית ,פרוק מעצמך חשמל סטטי באמצעות רצועת הארקה לפרק היד או נגיעה במשטח מתכת לא צבוע (כגון מחבר במחשב).**

**התראה :כדי לסייע במניעת נזק ללוח המערכת ,הסר את הסוללה הראשית (ראה [הסרת הסוללה](file:///C:/data/systems/insN4020/he/sm/removeba.htm#wp1185372)) לפני עבודה בתוך המחשב.**

# <span id="page-1-1"></span>**הסרת מכסה המודול**

- .1 פעל על פי ההוראות בסעיף <u>[לפני שתתחיל](file:///C:/data/systems/insN4020/he/sm/before.htm#wp1435071)</u>[.](file:///C:/data/systems/insN4020/he/sm/before.htm#wp1435071)
- 2. הסר את הסוללה (ראה <u>[הסרת הסוללה](file:///C:/data/systems/insN4020/he/sm/removeba.htm#wp1185372)</u>).
- 3. הסר את הבורג שמחבר את מכסה המודול לבסיס המחשב .
- 4. באמצעות התפס שבבסיס המחשב, הרם את לשוניות מכסה המודול מחוץ לחריץ בבסיס המחשב.

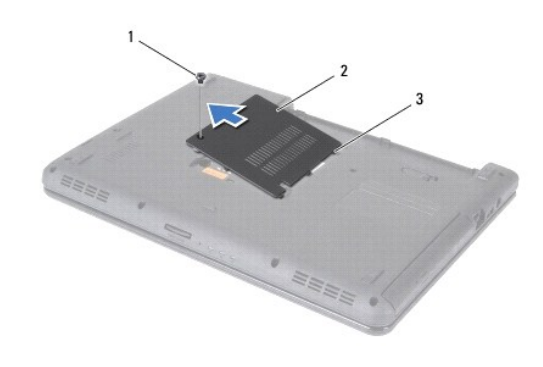

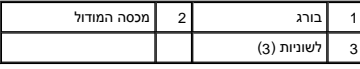

# **החזרת מכסה המודול למקומו**

- <span id="page-1-2"></span>1. פעל על פי ההוראות בסעיף <u>[לפני שתתחיל](file:///C:/data/systems/insN4020/he/sm/before.htm#wp1435071)</u>[.](file:///C:/data/systems/insN4020/he/sm/before.htm#wp1435071)
- 2. החלק את הלשוניות שעל מכסה המודול לחריצים שבבסיס המחשב והכנס אותו בעדינות למקומו .
	- 3. הברג חזרה את הבורג שמחבר את מכסה המודול לבסיס המחשב .
		- .4 החזר את הסוללה למקומה (ראה <u>החזרת הסוללה למקומה</u>).

התראה: לפני הפעלת המחשב, הברג חזרה את כל הברגים וודא שלא נותרו ברגים חופשיים בתוך המחשב. אי ביצוע הוראה זו עלול לגרום נזק למחשב.  $\bigtriangleup$ 

# **מכלול תפס הסוללה**

**מדריך שירות של4030 N4020/N ™Inspiron של TMDell**

 [הסרת מכלול תפס הסוללה](#page-2-1)  [החזרת מכלול תפס הסוללה למקומו](#page-2-2) 

<span id="page-2-0"></span>אזהרה: לפני העבודה בחלק הפנימי של המחשב, קרא את המידע בנושא בטיחות המצורף למחשב. לקבלת מידע בטיחות ושיטות עבודה מומלצות, בקר בדף הבית של התאימות לתקינה בכתובת<br>www.dell.com/regulatory\_compliance.

**התראה :כדי למנוע פריקה אלקטרוסטטית ,פרוק מעצמך חשמל סטטי באמצעות רצועת הארקה לפרק היד או נגיעה במשטח מתכת לא צבוע (כגון מחבר בגב המחשב).**

**התראה :תיקונים במחשב יבוצעו על ידי טכנאי שירות מוסמך בלבד .האחריות אינה מכסה נזק שייגרם עקב טיפול שאינו מאושר על ידי TMDell.**

**התראה :כדי לסייע במניעת נזק ללוח המערכת ,הסר את הסוללה הראשית (ראה [הסרת הסוללה](file:///C:/data/systems/insN4020/he/sm/removeba.htm#wp1185372)) לפני עבודה בתוך המחשב.**

### <span id="page-2-1"></span>**הסרת מכלול תפס הסוללה**

- .1 פעל על פי ההוראות בסעיף <u>[לפני שתתחיל](file:///C:/data/systems/insN4020/he/sm/before.htm#wp1435071)</u>[.](file:///C:/data/systems/insN4020/he/sm/before.htm#wp1435071)
- 2. בצע את ההוראות מ-<mark>[שלב](file:///C:/data/systems/insN4020/he/sm/sysboard.htm#wp1041120) 2</mark> עד <u>שלב 13</u> בסעיף <u>הסרת לוח המערכת</u>[.](file:///C:/data/systems/insN4020/he/sm/sysboard.htm#wp1032066)
	- 3. הסר את לוח הקלט/פלט (ראה [הסרת לוח הקלט/פלט\)](file:///C:/data/systems/insN4020/he/sm/iobrd.htm#wp1186034) .
- 4. לחץ על תפסי הפלסטיק שעל תפס שחרור הסוללה ודחוף אותם כדי לשחרר אותה ממכלול תפס הסוללה.
	- .<br>5. בעזרת מברג קטן, הסר את קפיץ התפס שבמכלול תפס הסוללה.
	- 6. החלק את מכלול תפס הסוללה הצידה והסר אותו מבסיס המחשב .

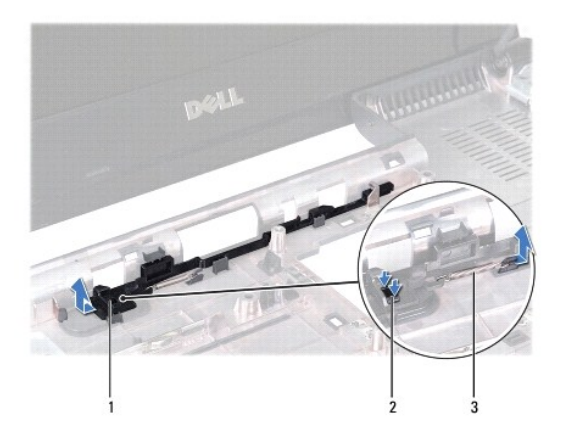

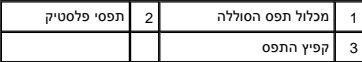

# **החזרת מכלול תפס הסוללה למקומו**

- <span id="page-2-2"></span>1. פעל על פי ההוראות בסעיף <u>[לפני שתתחיל](file:///C:/data/systems/insN4020/he/sm/before.htm#wp1435071)</u>[.](file:///C:/data/systems/insN4020/he/sm/before.htm#wp1435071)
- 2. החלק את מכלול תפס הסוללה למקומו .
- .3 באמצעות מברג קטן, הנח את קפיץ התפס מעל לוו שבמכלול תפס הסוללה.
- .4 דחוף את תפסי הפלסטיק שבתפס שחרור הסוללה לתוך החור במכלול תפס הסוללה, כדי לאבטח את תפס שחרור הסוללה.

- 5. השב את לוח הקלט/פלט למקומו (ראה [החזרת לוח הקלט/פלט למקומו\)](file:///C:/data/systems/insN4020/he/sm/iobrd.htm#wp1181309) .
- .6 בצע את ההוראות מ-<mark>[שלב](file:///C:/data/systems/insN4020/he/sm/sysboard.htm#wp1041321) 6 עד שלב 18 בסעיף <u>החזרת לוח המערכת למקומו</u>.</mark>

התראה: לפני הפעלת המחשב, הברג חזרה את כל הברגים וודא שלא נותרו ברגים חופשיים בתוך המחשב. אי ביצוע הוראה זו עלול לגרום נזק למחשב.

### **לפני שתתחיל**

**מדריך שירות של4030 N4020/N ™Inspiron של TMDell**

- [כלי עבודה מומלצים](#page-4-1) 
	- [כיבוי המחשב](#page-4-2)
- [לפני עבודה בתוך המחשב](#page-4-3)

<span id="page-4-0"></span>מדריך זה מתאר הליכים להסרה ולהתקנה של רכיבים במחשב .אלא אם מצוין אחרת ,כל הליך יוצא מנקודת הנחה שמתקיימים התנאים הבאים:

- l ביצעת את השלבים המפורטים בסעיף [כיבוי המחשב](#page-4-2) ובסעיף [לפני עבודה בתוך המחשב.](#page-4-3)
	- l קראת את מידע הבטיחות הנלווה למחשב*.*
- l ניתן להחזיר למקומו או- אם נרכש בנפרד- להתקין רכיב על ידי ביצוע הליך ההסרה בסדר הפוך.

# **כלי עבודה מומלצים**

כדי לבצע את ההליכים המתוארים במסמך זה ,ייתכן שתזדקק לכלים הבאים:

- <span id="page-4-1"></span>l מברג שטוח קטן
- l מברג פיליפס
- l להב חיתוך מפלסטיק
- <sup>l</sup> תוכנית ההפעלה לעדכון ה-BIOS ,שזמינה בכתובת **com.dell.support**

## <span id="page-4-2"></span>**כיבוי המחשב**

התראה: כדי למנוע איבוד נתונים, לפני כיבוי המחשב שמור וסגור את כל הקבצים הפתוחים וצא מכל התוכניות הפתוחות.

- 1. שמור וסגור את כל הקבצים הפתוחים וצא מכל התוכניות הפתוחות .
	- 2. כבה את מערכת ההפעלה :

*Windows*® : *Vista*

לחץ על הלחצן התחל ,לחץ על החץ ,ולאחר מכן לחץ על **כיבוי**.

<span id="page-4-3"></span>*Windows*® : *7*

לחץ על הלחצן התחל ולאחר מכן לחץ על **כיבוי**.

.3 ודא שהמחשב כבוי. אם המחשב לא כבה אוטומטית בעת כיבוי מערכת ההפעלה, לחץ לחיצה ארוכה על לחצן ההפעלה עד לכיבוי המחשב.

# **לפני עבודה בתוך המחשב**

השתמש בהנחיות הבטיחות הבאות כדי לסייע בהגנה על המחשב מפני נזק אפשרי וכדי לסייע בהבטחת בטיחותך האישית.

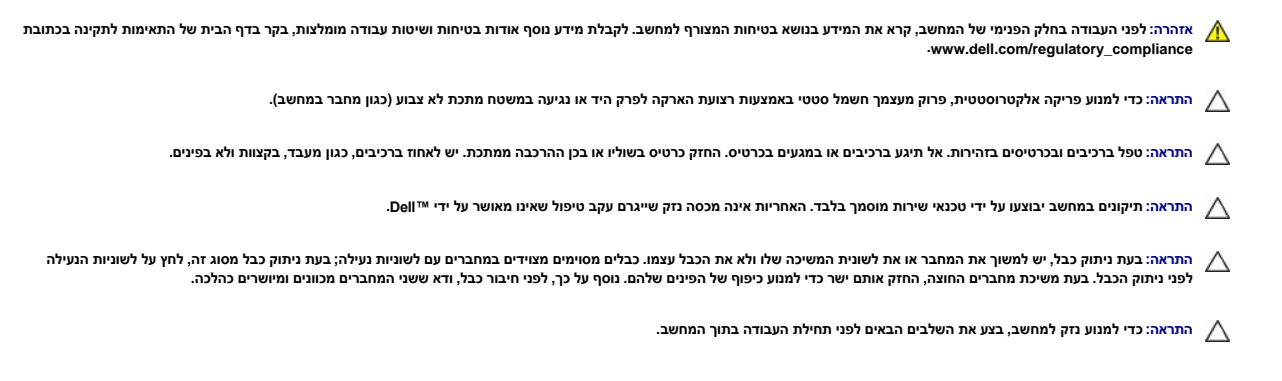

- 1. וודא שמשטח העבודה ישר ונקי כדי למנוע שריטות על כיסוי המחשב .
- 2. כבה את המחשב (ר<mark>אה <u>כיבוי המחשב</u>) ואת כל</mark> ההתקנים המחוברים.
- התראה: כדי לנתק כבל רשת, תחילה נתק את הכבל מהמחשב ולאחר מכן נתק אותו מהתקן הרשת.
	- 3. נתק מהמחשב את כל כבלי הטלפון או הרשת .
	- 4. לחץ על כל כרטיס שמותקן בקורא כרטיסי המדיה 5 ב-1 והוצא אותו.
	- 5. נתק את המחשב ואת כל ההתקנים המחוברים משקעי החשמל שלהם .
		- 6. נתק מהמחשב את כל ההתקנים שמחוברים אליו .
- **התראה :כדי לסייע במניעת נזק ללוח המערכת ,הסר את הסוללה הראשית (ראה [הסרת הסוללה](file:///C:/data/systems/insN4020/he/sm/removeba.htm#wp1185372)) לפני עבודה בתוך המחשב.**
	- .7 הסר את הסוללה (ראה <u>[הסרת הסוללה](file:///C:/data/systems/insN4020/he/sm/removeba.htm#wp1185372)</u>).
	- 8. הפוך את המחשב ,פתח את התצוגה ולחץ על לחצן ההפעלה כדי להאריק את לוח המערכת .

# **עדכון ה-BIOS**

**מדריך שירות של N4020/N4030 ₪ Inspiron** של Dell

- 1. הפעל את המחשב .
- .**support.dell.com/support/downloads** אל עבור 2.
	- 3. לחץ על **Model Select** )בחר דגם) .
- 4. אתר את קובץ עדכון ה-BIOS עבור המחשב שברשותך :

**הערה :**תג השירות של המחשב ממוקם בחלק התחתון של המחשב.

אם תג השירות של המחשב נמצא בידך:

- .a לחץ על **Tag Service a Enter** )הזן תג שירות) .
- <span id="page-6-0"></span>.b הזן את תג השירות של המחשב שלך בשדה**: tag service a Enter**) הזן תג שירות) ,לחץ על **Go** )בצע) והמשך אל [שלב](#page-6-1) [.](#page-6-1)5

אם תג השירות של המחשב לא נמצא בידך:

- .a בחר את סוג המוצר ברשימה **Family Product Your Select** )בחר את משפחת המוצר שלך) .
	- .b בחר את מותג המוצר ברשימה **Line Product Your Select** )בחר את קו המוצרים שלך) .
- .c בחר את מספר הדגם של המוצר ברשימה **Model Product Your Select** )בחר את דגם המוצר שלך) .

**הערה :**אם בחרת דגם שונה ותרצה להתחיל מחדש ,לחץ על **Over Start** )התחלה מחדש) בפינה הימנית העליונה של התפריט.

- <span id="page-6-1"></span>.d לחץ על **Confirm** )אישור) .
- 5. רשימת תוצאות תופיע על המסך .לחץ על **BIOS** .
- 6. לחץ על **Now Download** )הורד כעת) כדי להוריד את קובץ ה-BIOS העדכני ביותר . החלון **Download File** )הורדת קובץ) מופיע .
- 7. לחץ על **Save** )שמור) כדי לשמור את הקובץ בשולחן העבודה שלך .הקובץ יורד לשולחן העבודה שלך .
	- 8. אם מופיע החלון **Download Complete** (הורדה הושלמה), לחץ על C**lose (**סגור).<br>סמל הקובץ מופיע על שולחן העבודה ושמו זהה לקובץ עדכון ה-BIOS שהורדת.
	- 9. לחץ פעמיים על סמל הקובץ בשולחן העבודה ובצע את ההוראות שמופיעות על המסך .

# **כרטיס פנימי בטכנולוגיה אלחוטית RBluetooth**

**מדריך שירות של N4020/N4030 MH** של Inspiron™ N

[הסרת כרטיס ה](#page-7-1)-Bluetooth

[החזרת כרטיס ה](#page-7-2)-Bluetooth למקומו

<span id="page-7-0"></span>אזהרה: לפני העבודה בחלק הפנימי של המחשב, קרא את המידע בנושא בטיחות המצורף למחשב. לקבלת מידע נטסף אודות בשירות המידע בעת בתובת בת הבית של התאימות לתקינה בכתובת <mark>∧</mark>  **.www.dell.com/regulatory\_compliance**

**התראה :תיקונים במחשב יבוצעו על ידי טכנאי שירות מוסמך בלבד .האחריות אינה מכסה נזק שייגרם עקב טיפול שאינו מאושר על ידי TMDell.**

**התראה :כדי למנוע פריקה אלקטרוסטטית ,פרוק מעצמך חשמל סטטי באמצעות רצועת הארקה לפרק היד או נגיעה במשטח מתכת לא צבוע (כגון מחבר במחשב).**

**התראה :כדי לסייע במניעת נזק ללוח המערכת ,הסר את הסוללה הראשית (ראה [הסרת הסוללה](file:///C:/data/systems/insN4020/he/sm/removeba.htm#wp1185372)) לפני עבודה בתוך המחשב.**

אם הזמנת כרטיס עם טכנולוגיית אלחוט Bluetooth עם המחשב ,הכרטיס מותקן כבר.

# **הסרת כרטיס ה-Bluetooth**

- <span id="page-7-1"></span>1. פעל על פי ההוראות בסעיף <u>[לפני שתתחיל](file:///C:/data/systems/insN4020/he/sm/before.htm#wp1435071)</u>[.](file:///C:/data/systems/insN4020/he/sm/before.htm#wp1435071)
- .<br>2. הסר את הסוללה (ראה <u>[הסרת הסוללה](file:///C:/data/systems/insN4020/he/sm/removeba.htm#wp1185372)</u>).
- .3 בצע את ההוראות מ-<mark>[שלב](file:///C:/data/systems/insN4020/he/sm/hdd.htm#wp1181565) 3</mark> עד <u>שלב 4</u> בסעיף <u>הסרת הכונן הקשיח</u>[.](file:///C:/data/systems/insN4020/he/sm/hdd.htm#wp1109848)
- 4. בצע את ההוראות מ-<mark>[שלב](file:///C:/data/systems/insN4020/he/sm/optical.htm#wp1053648) 3</mark> עד <u>שלב 5</u> בסעיף <u>הסרת הכונן האופטי</u>[.](file:///C:/data/systems/insN4020/he/sm/optical.htm#wp1044846)
	- .5 הסר את מכסה המודול (ראה <u>[הסרת מכסה המודול](file:///C:/data/systems/insN4020/he/sm/base.htm#wp1226151))</u>.
	- 6. הסר את מודולי הזיכרון (ראה [הסרת מודולי הזיכרון\)](file:///C:/data/systems/insN4020/he/sm/memory.htm#wp1186694) .
		- .7 הסר את המקלדת (ראה <u>הסרת המקלדת</u>).
	- 8. הסר את משענת כף היד (ראה <u>הסרת משענת כף היד</u>).
- 9. הרם את כרטיס ה-Bluetooth כדי לנתקו מהמחבר בלוח המערכת .

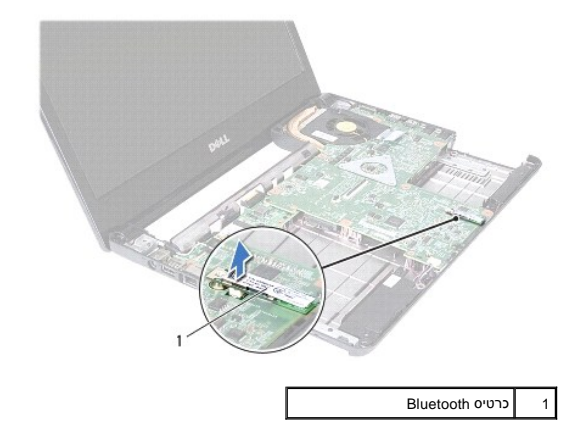

# **החזרת כרטיס ה-Bluetooth למקומו**

- <span id="page-7-2"></span>1. פעל על פי ההוראות בסעיף <u>[לפני שתתחיל](file:///C:/data/systems/insN4020/he/sm/before.htm#wp1435071)</u>[.](file:///C:/data/systems/insN4020/he/sm/before.htm#wp1435071)
- 2. ישר את המחבר שבכרטיס ה-Bluetooth עם המחבר בלוח המערכת ולחץ על כרטיס ה- Bluetooth עד שייכנס למקומו כהלכה .

- .3 החזר את משענת כף היד למקומה (ר<mark>אה <u>החזרת משענת כף היד למקומה</u>).</mark>
	- 4. החזר את המקלדת למקומה (ראה <u>[החזרת המקלדת למקומה](file:///C:/data/systems/insN4020/he/sm/keyboard.htm#wp1179994)</u>).
- .5 החזר את מודולי הזיכרון למקומם (ראה <u>החזרת מודולי הזיכרון למקומם</u>).
- 6. החזר את מכסה המודול למקומו (ראה [החזרת מכסה המודול למקומו\)](file:///C:/data/systems/insN4020/he/sm/base.htm#wp1217063) .
- .7 בצע את ההוראות מ-<mark>[שלב](file:///C:/data/systems/insN4020/he/sm/optical.htm#wp1052821) 3 עד שלב 4 בסעיף <u>החזרת הכונן האופטי</u> למקומו</mark>[.](file:///C:/data/systems/insN4020/he/sm/optical.htm#wp1052349)
	- 8. בצע את ההוראות מ-<mark>[שלב](file:///C:/data/systems/insN4020/he/sm/hdd.htm#wp1193396) 4 עד שלב 5</mark> בסעיף <u>החלפת הכונן הקשיח</u>.
		- .9 החזר את הסוללה למקומה (ראה <u>החזרת הסוללה למקומה</u>).

התראה: לפני הפעלת המחשב, הברג חזרה את כל הברגים וודא שלא נותרו ברגים חופשיים בתוך המחשב. אי ביצוע הוראה זו עלול לגרום נזק למחשב.

# **מצלמה**

מדריך שירות של 1030N4030 N4020 של Inspiron™ N

 [הסרת המצלמה](#page-9-1)  [החזרת המצלמה למקומה](#page-10-0) 

<span id="page-9-0"></span>אזהרה: לפני העבודה בחלק הפנימי של המחשב, קרא את המידע בנושא בטיחות המצורף למחשב. לקבלת מידע בטיחות ושיטות עבודה מומלצות, בקר בדף הבית של התאימות לתקינה בכתובת<br>www.dell.com/regulatory\_compliance.

**התראה :תיקונים במחשב יבוצעו על ידי טכנאי שירות מוסמך בלבד .האחריות אינה מכסה נזק שייגרם עקב טיפול שאינו מאושר על ידי TMDell.**

**התראה :כדי למנוע פריקה אלקטרוסטטית ,פרוק מעצמך חשמל סטטי באמצעות רצועת הארקה לפרק היד או נגיעה במשטח מתכת לא צבוע (כגון מחבר במחשב).**

**התראה :כדי לסייע במניעת נזק ללוח המערכת ,הסר את הסוללה הראשית (ראה [הסרת הסוללה](file:///C:/data/systems/insN4020/he/sm/removeba.htm#wp1185372)) לפני עבודה בתוך המחשב.**

# <span id="page-9-1"></span>**הסרת המצלמה**

- .1 פעל על פי ההוראות בסעיף <u>[לפני שתתחיל](file:///C:/data/systems/insN4020/he/sm/before.htm#wp1435071)</u>[.](file:///C:/data/systems/insN4020/he/sm/before.htm#wp1435071)
- 2. הסר את הסוללה (ראה <u>[הסרת הסוללה](file:///C:/data/systems/insN4020/he/sm/removeba.htm#wp1185372)</u>).
- 3. בצע את ההוראות מ-<u>[שלב](file:///C:/data/systems/insN4020/he/sm/hdd.htm#wp1181565) 3</u> עד <u>שלב 4</u> בסעיף <u>הסרת הכונן הקשיח</u>[.](file:///C:/data/systems/insN4020/he/sm/hdd.htm#wp1109848)
- 4. בצע את ההוראות מ-<u>[שלב](file:///C:/data/systems/insN4020/he/sm/optical.htm#wp1053648) 3</u> עד <u>שלב 5</u> בסעיף <u>הסרת הכונן האופטי</u>[.](file:///C:/data/systems/insN4020/he/sm/optical.htm#wp1044846)
	- .<br>5. הסר את מכסה המודול (ראה <u>[הסרת מכסה המודול](file:///C:/data/systems/insN4020/he/sm/base.htm#wp1226151)</u>).
	- 6. הסר את מודולי הזיכרון (ראה [הסרת מודולי הזיכרון\)](file:///C:/data/systems/insN4020/he/sm/memory.htm#wp1186694) .
		- .7 הסר את המקלדת (ראה <u>הסרת המקלדת</u>).
	- 8. הסר את משענת כף היד (ראה [הסרת משענת כף היד\)](file:///C:/data/systems/insN4020/he/sm/palmrest.htm#wp1044787) .
		- 9. הסר את מכלול הצג (ראה [הסרת מכלול הצג](file:///C:/data/systems/insN4020/he/sm/display.htm#wp1202894)) .
- 01. הסר את הלוח הקדמי של הצג (ראה [הסרת הלוח הקדמי של הצג](file:///C:/data/systems/insN4020/he/sm/display.htm#wp1202903)) .
	- 11. נתק את כבל המצלמה מהמחבר במודול המצלמה .
- 21. החלק את מודול המצלמה והוצא אותו מהלשוניות שבמכסה הצג .
	- 31. הרם את מודול המצלמה והוצא אותו ממכסה הצג .

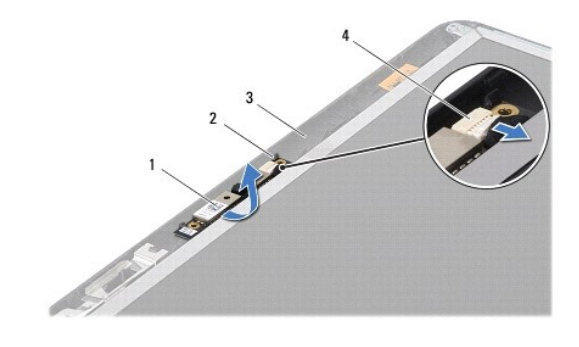

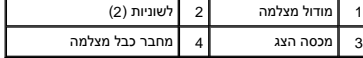

## <span id="page-10-0"></span>**החזרת המצלמה למקומה**

- .1 פעל על פי ההוראות בסעיף <u>[לפני שתתחיל](file:///C:/data/systems/insN4020/he/sm/before.htm#wp1435071)</u>[.](file:///C:/data/systems/insN4020/he/sm/before.htm#wp1435071)
- 2. אבטח את מודול המצלמה באמצעות הלשוניות שעל מכסה הצג .
	- 3. חבר את כבל המצלמה למחבר במודול המצלמה .
- 4. החזר את הלוח הקדמי של הצג למקומו (ראה [החזרת הלוח הקדמי של הצג למקומו\)](file:///C:/data/systems/insN4020/he/sm/display.htm#wp1183865) .
	- 5. החזר את מכלול הצג למקומו (ראה [החזרת מכלול הצג למקומו\)](file:///C:/data/systems/insN4020/he/sm/display.htm#wp1183623) .
	- 6. החזר את משענת כף היד למקומה (ראה [החזרת משענת כף היד למקומה\)](file:///C:/data/systems/insN4020/he/sm/palmrest.htm#wp1051018) .
		- .7 החזר את המקלדת למקומה (ראה <u>[החזרת המקלדת למקומה](file:///C:/data/systems/insN4020/he/sm/keyboard.htm#wp1179994)</u>).
	- 8. החזר את מודולי הזיכרון למקומם (ראה [החזרת מודולי הזיכרון למקומם](file:///C:/data/systems/insN4020/he/sm/memory.htm#wp1181089)) .
	- 9. החזר את מכסה המודול למקומו (ראה [החזרת מכסה המודול למקומו\)](file:///C:/data/systems/insN4020/he/sm/base.htm#wp1217063) .
	- . 01. בצע את ההוראות מ-<mark>[שלב](file:///C:/data/systems/insN4020/he/sm/optical.htm#wp1052821) 3 עד שלב 4 בסעיף <u>החזרת הכונן האופטי למקומו</u>[.](file:///C:/data/systems/insN4020/he/sm/optical.htm#wp1052349)</mark>
		- .11 בצע את ההוראות מ-<mark>[שלב](file:///C:/data/systems/insN4020/he/sm/hdd.htm#wp1193396) 4 עד שלב 5 בסעיף <u>החלפת הכונן הקשיח</u>.</mark>
			- .21 החזר את הסוללה למקומה (ר<mark>אה <u>החזרת הסוללה למקומה</u>).</mark>

התראה: לפני הפעלת המחשב, הברג חזרה את כל הברגים וודא שלא נותרו ברגים חופשיים בתוך המחשב. אי ביצוע הוראה זו עלול לגרום נזק למחשב.

**סוללת מטבע** 

מדריך שירות של N4020/N4030 NA4020/N4030 של ™Dell

 [הסרת סוללת המטבע](#page-11-1)  [החזרת סוללת המטבע למקומה](#page-11-2) 

<span id="page-11-0"></span>אזהרה: לפני העבודה בחלק הפנימי של המחשב, קרא את המידע בנושא בטיחות המצורף למחשב. לקבלת מידע בטיחות ושיטות עבודה מומלצות, בקר בדף הבית של התאימות לתקינה בכתובת<br>www.dell.com/regulatory\_compliance.

**התראה :תיקונים במחשב יבוצעו על ידי טכנאי שירות מוסמך בלבד .האחריות אינה מכסה נזק שייגרם עקב טיפול שאינו מאושר על ידי TMDell.**

**התראה :כדי למנוע פריקה אלקטרוסטטית ,פרוק מעצמך חשמל סטטי באמצעות רצועת הארקה לפרק היד או נגיעה במשטח מתכת לא צבוע (כגון מחבר במחשב).**

**התראה :כדי לסייע במניעת נזק ללוח המערכת ,הסר את הסוללה הראשית (ראה [הסרת הסוללה](file:///C:/data/systems/insN4020/he/sm/removeba.htm#wp1185372)) לפני עבודה בתוך המחשב.**

### <span id="page-11-1"></span>**הסרת סוללת המטבע**

- .1 פעל על פי ההוראות בסעיף <u>[לפני שתתחיל](file:///C:/data/systems/insN4020/he/sm/before.htm#wp1435071)</u>[.](file:///C:/data/systems/insN4020/he/sm/before.htm#wp1435071)
- 2 בצע את ההוראות מ-<mark>[שלב](file:///C:/data/systems/insN4020/he/sm/sysboard.htm#wp1037837) 2</mark> עד <u>שלב 14</u> בסעיף <u>הסרת לוח המערכת</u>[.](file:///C:/data/systems/insN4020/he/sm/sysboard.htm#wp1032066)
- 3. השתמש בלהב חיתוך מפלסטיק להרמת סוללת המטבע מתוך החריץ בלוח המערכת .

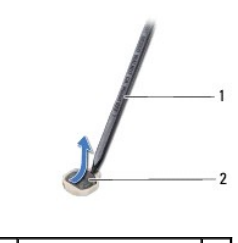

1 להב חיתוך מפלסטיק 2 סוללת מטבע

# **החזרת סוללת המטבע למקומה**

- <span id="page-11-2"></span>.<br>1. פעל על פי ההוראות בסעיף <u>[לפני שתתחיל](file:///C:/data/systems/insN4020/he/sm/before.htm#wp1435071)</u>[.](file:///C:/data/systems/insN4020/he/sm/before.htm#wp1435071)
- 2. אחוז את סוללת המטבע כאשר הצד החיובי כלפי מעלה .
- 3. החלק את סוללת המטבע לתוך החריץ ולחץ בעדינות עד שהיא נכנסת למקומה בנקישה .
	- 4. בצע את ההוראות מ-<mark>[שלב](file:///C:/data/systems/insN4020/he/sm/sysboard.htm#wp1041321) 5 עד שלב 18</mark> בסעיף <u>החזרת לוח המערכת למקומו</u>.

התראה: לפני הפעלת המחשב, הברג חזרה את כל הברגים וודא שלא נותרו ברגים חופשיים בתוך המחשב. אי ביצוע הוראה זו עלול לגרום נזק למחשב.

### **מודול מעבד**

מדריך שירות של N4020/N4030 MB של Dell™ של

 [הסרת מודול המעבד](#page-12-1)  [החזרת מודול המעבד למקומו](#page-12-2) 

<span id="page-12-0"></span>אזהרה: לפני העבודה בחלק הפנימי של המחשב, קרא את המידע בנושא בטיחות המצורף למחשב. לקבלת מידע בטיחות ושיטות עבודה מומלצות, בקר בדף הבית של התאימות לתקינה בכתובת<br>www.dell.com/regulatory\_compliance.

**התראה :תיקונים במחשב יבוצעו על ידי טכנאי שירות מוסמך בלבד .האחריות אינה מכסה נזק שייגרם עקב טיפול שאינו מאושר על ידי TMDell.**

**התראה :כדי למנוע פריקה אלקטרוסטטית ,פרוק מעצמך חשמל סטטי באמצעות רצועת הארקה לפרק היד או נגיעה במשטח מתכת לא צבוע (כגון מחבר במחשב).**

 $\bigtriangleup$ התראה: כדי למנוע מגע לא אחיד בין בורג הפיקה של שקע ה-ZIF לבין מודול המעבד האו התקנה של המעבד, לחץ כדי של הסת אודל המעבד, תוך כדי סיבוב בורג הפיקה.

**התראה :כדי למנוע נזק למודול המעבד ,החזק את המברג כך שיהיה ניצב למודול המעבד בעת סיבוב בורג הפיקה.**

**התראה :כדי לסייע במניעת נזק ללוח המערכת ,הסר את הסוללה הראשית (ראה [הסרת הסוללה](file:///C:/data/systems/insN4020/he/sm/removeba.htm#wp1185372)) לפני עבודה בתוך המחשב.**

### <span id="page-12-1"></span>**הסרת מודול המעבד**

- 1. פעל על פי ההוראות בסעיף <u>[לפני שתתחיל](file:///C:/data/systems/insN4020/he/sm/before.htm#wp1435071)</u>[.](file:///C:/data/systems/insN4020/he/sm/before.htm#wp1435071)
- 2. הסר את מכלול הצינון התרמי של המעבד (ראה [הסרת מכלול הצינון התרמי\)](file:///C:/data/systems/insN4020/he/sm/cpucool.htm#wp1137247) .
- 3. כדי לשחרר את שקע ה-ZIF ,השתמש במברג קטן ושטוח וסובב את בורג הפיקה של שקע ה-ZIF כנגד כיוון השעון עד למעצור הפיקה .

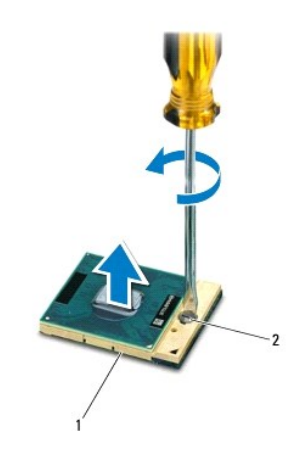

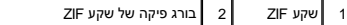

 $\bigtriangleup$  התראה: כדי להבטיח קירור מרבי של מודול המעבד, אין לגעת באזורים מעבירי החום של המעבד. השומן שנמצא על העור עלול להפחית את יכולת העברת החום של הרפידות התרמיות.

התראה: בעת הסרת מודול המעבד, משוך את המודול ישר כלפי מעלה. היזהר שלא לכופף את הפינים במודול המעבד.

<span id="page-12-2"></span>4. הרם את מודול המעבד משקע ה-ZIF .

# **החזרת מודול המעבד למקומו**

**הערה :**בעת התקנת מודול מעבד חדש ,תקבל מכלול צינון תרמי חדש שיכלול רפידה תרמית מודבקת ,או שתקבל רפידה תרמית חדשה יחד עם תיעוד שמתאר התקנה נכונה.

.1 פעל על פי ההוראות בסעיף <u>[לפני שתתחיל](file:///C:/data/systems/insN4020/he/sm/before.htm#wp1435071)</u>[.](file:///C:/data/systems/insN4020/he/sm/before.htm#wp1435071)

2. יישר את הפינה של פין1 במודול המעבד עם הפינה של פין1 בשקע ה-ZIF ולאחר מכן הנח את מודול המעבד .

**הערה :**הפינה של פין1 במודול המעבד כוללת משולש שמתיישר עם המשולש בפינה של פין1 בשקע ה-ZIF.

כאשר מודול המעבד מחובר כהלכה ,כל ארבע הפינות מיושרות באותו גובה .אם פינה אחת או יותר של המודול גבוהה מהאחרות ,המודול אינו מחובר כהלכה.

התראה: כדי למנוע נזק למודול המעבד, החזק את המברג באופן שיהיה ניצב למעבד בעת סיבוב בורג הפיקה.

3. הדק את שקע ה-ZIF על ידי סיבוב בורג הפיקה בכיוון השעון ,כדי לחבר את מודול המעבד ללוח המערכת .

4. החזר את מכלול הצינון התרמי של המעבד למקומו (ראה [החזרת מכלול הצינון התרמי למקומו](file:///C:/data/systems/insN4020/he/sm/cpucool.htm#wp1122720)) .

# **מכלול צינון תרמי**

מדריך שירות של N4020/N4030 NA4020/N4030 של ™Dell

 [הסרת מכלול הצינון התרמי](#page-14-1)  [החזרת מכלול הצינון התרמי למקומו](#page-14-2) 

<span id="page-14-0"></span>אזהרה: לפני העבודה בחלק הפנימי של המחשב, קרא את המידע בנושא בטיחות השבודה משב. לקבלת מידע נוסף אודות בטיחות של המצורת הבית של התאימות לתקינה בכתובת<br>בשל הרוסף המודה בחלק הפנימי של המחשב, קרא את המידע בנושא בטיחות השל המודע  **.www.dell.com/regulatory\_compliance**

**אזהרה :בעת הסרת מכלול הצינון התרמי מהמחשב כשגוף הקירור חם ,אין לגעת במעטפת המתכת של מכלול הצינון התרמי .**

**התראה :תיקונים במחשב יבוצעו על ידי טכנאי שירות מוסמך בלבד .האחריות אינה מכסה נזק שייגרם עקב טיפול שאינו מאושר על ידי TMDell.**

**התראה :כדי למנוע פריקה אלקטרוסטטית ,פרוק מעצמך חשמל סטטי באמצעות רצועת הארקה לפרק היד או נגיעה במשטח מתכת לא צבוע (כגון מחבר במחשב).**

**התראה :כדי לסייע במניעת נזק ללוח המערכת ,הסר את הסוללה הראשית (ראה [הסרת הסוללה](file:///C:/data/systems/insN4020/he/sm/removeba.htm#wp1185372)) לפני עבודה בתוך המחשב.**

## <span id="page-14-1"></span>**הסרת מכלול הצינון התרמי**

- .1 פעל על פי ההוראות בסעיף <u>[לפני שתתחיל](file:///C:/data/systems/insN4020/he/sm/before.htm#wp1435071)</u>[.](file:///C:/data/systems/insN4020/he/sm/before.htm#wp1435071)
- 2. בצע את ההוראות מ-<mark>[שלב](file:///C:/data/systems/insN4020/he/sm/sysboard.htm#wp1037837) 2</mark> עד <u>שלב 14</u> בסעיף <u>הסרת לוח המערכת</u>[.](file:///C:/data/systems/insN4020/he/sm/sysboard.htm#wp1032066)
	- 3. נתק את כבל המאוורר מהמחבר בלוח המערכת .
- 4. בסדר עוקב (לפי הסדר המצוין במכלול הצינון התרמי) ,שחרר את ארבעת בורגי הקיבוע המאבטחים את המכלול אל לוח המערכת .
	- 5. הרם את מכלול הצינון התרמי והוצא אותו מחוץ ללוח המערכת .

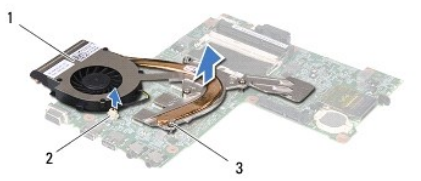

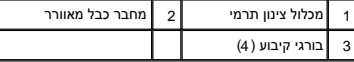

## **החזרת מכלול הצינון התרמי למקומו**

**הערה :**הליך זה יוצא מנקודת הנחה שהסרת כבר את מכלול הצינון התרמי ואתה מוכן להתקינו.

- <span id="page-14-2"></span>1. פעל על פי ההוראות בסעיף [לפני שתתחיל](file:///C:/data/systems/insN4020/he/sm/before.htm#wp1435071)[.](file:///C:/data/systems/insN4020/he/sm/before.htm#wp1435071)
- 2. הנח את מכלול הצינון התרמי על לוח המערכת .
- 3. ישר את ארבעת בורגי הקיבוע שבמכלול הצינון התרמי עם חורי הברגים שבלוח המערכת והדק את הברגים בסדר עוקב (לפי הסדר המצוין במכלול הצינון התרמי) .
	- 4. חבר את כבל המאוורר למחבר בלוח המערכת .
	- .5 בצע את ההוראות מ-<mark>[שלב](file:///C:/data/systems/insN4020/he/sm/sysboard.htm#wp1041321) 5</mark> עד <u>שלב 18</u> בסעיף <u>החזרת לוח המערכת למקומו</u>.

התראה: לפני הפעלת המחשב, הברג חזרה את כל הברגים וודא שלא נותרו ברגים חופשיים בתוך המחשב. אי ביצוע הוראה זו עלול לגרום נזק למחשב.

### **צג**

מדריך שירות של N4020/N4030 של Inspiron™ N4020/N4030

## [מכלול הצג](#page-15-1)

- [הלוח הקדמי של הצג](#page-16-1) 
	- [לוח הצג](#page-17-1)

<span id="page-15-0"></span>אזהרה: לפני העבודה בחלק הפנימי של המחשב, קרא את המידע בנושא בטיחות המצורף למחשב. לקבלת מידע בשיר מומלצות, מות במובת המאימות לתקינה בכתובת<br>www.dell.com/regulatory\_compliance.

**התראה :תיקונים במחשב יבוצעו על ידי טכנאי שירות מוסמך בלבד .האחריות אינה מכסה נזק שייגרם עקב טיפול שאינו מאושר על ידי TMDell.**

**התראה :כדי למנוע פריקה אלקטרוסטטית ,פרוק מעצמך חשמל סטטי באמצעות רצועת הארקה לפרק היד או נגיעה במשטח מתכת לא צבוע (כגון מחבר במחשב).**

**התראה :כדי לסייע במניעת נזק ללוח המערכת ,הסר את הסוללה הראשית (ראה [הסרת הסוללה](file:///C:/data/systems/insN4020/he/sm/removeba.htm#wp1185372)) לפני עבודה בתוך המחשב.**

## <span id="page-15-2"></span><span id="page-15-1"></span>**מכלול הצג**

### **הסרת מכלול הצג**

- .1 פעל על פי ההוראות בסעיף <u>[לפני שתתחיל](file:///C:/data/systems/insN4020/he/sm/before.htm#wp1435071)</u>[.](file:///C:/data/systems/insN4020/he/sm/before.htm#wp1435071)
- 2. הסר את הסוללה (ראה [הסרת הסוללה](file:///C:/data/systems/insN4020/he/sm/removeba.htm#wp1185372)) .
- 3. בצע את ההוראות מ-<mark>[שלב](file:///C:/data/systems/insN4020/he/sm/hdd.htm#wp1181565) 3</mark> עד <u>שלב 4</u> בסעיף <u>הסרת הכונן הקשיח</u>[.](file:///C:/data/systems/insN4020/he/sm/hdd.htm#wp1109848)
- 4. בצע את ההוראות מ-<mark>[שלב](file:///C:/data/systems/insN4020/he/sm/optical.htm#wp1053648) 3</mark> עד <u>שלב 5</u> בסעיף <u>הסרת הכונן האופטי</u>[.](file:///C:/data/systems/insN4020/he/sm/optical.htm#wp1044846)
	- .5 הסר את מכסה המודול (ראה <u>[הסרת מכסה המודול](file:///C:/data/systems/insN4020/he/sm/base.htm#wp1226151)</u>).
	- 6. הסר את מודולי הזיכרון (ראה [הסרת מודולי הזיכרון\)](file:///C:/data/systems/insN4020/he/sm/memory.htm#wp1186694) .
		- .7 הסר את המקלדת (ראה <u>הסרת המקלדת</u>).
	- 8. הסר את משענת כף היד (ראה <u>הסרת משענת כף היד</u>).
- .9 נתק את כבלי האנטנה מכרטיס ה-Mini-Card (ראה <u>הסרת כרטיס ה-Mini-Card</u>) והסר את כבלי האנטנה ממכווני הניתוב.
	- 01. נתק את כבל הצג מהמחבר בלוח המערכת .
	- 11. הסר את שני הברגים (אחד בכל צד) שמאבטחים את מכלול הצג אל בסיס המחשב .
		- 21. הרם את מכלול הצג מבסיס המחשב והסר אותו .

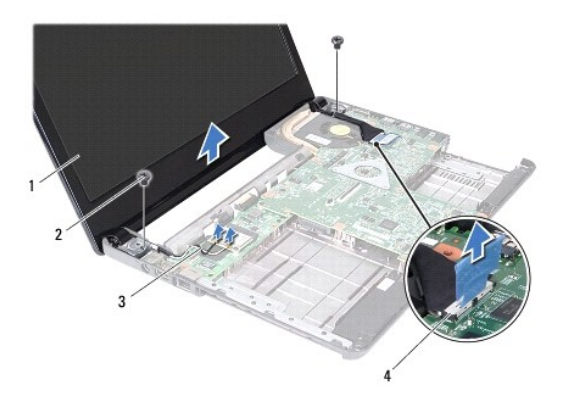

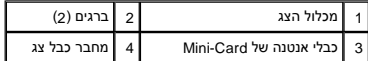

### <span id="page-16-2"></span>**החזרת מכלול הצג למקומו**

- .<br>1. פעל על פי ההוראות בסעיף <u>[לפני שתתחיל](file:///C:/data/systems/insN4020/he/sm/before.htm#wp1435071)</u> [.](file:///C:/data/systems/insN4020/he/sm/before.htm#wp1435071)
- <span id="page-16-0"></span>2. מקם את מכלול הצג במקומו והברג מחדש את שני הברגים (אחד בכל צד) המאבטחים את מכלול הצג לבסיס המחשב .
	- 3. חבר את כבל הצג למחבר בלוח המערכת .
	- 4. נתב את כבלי האנטנה דרך מכווני הניתוב וחבר את הכבלים לכרטיס ה-Mini-Card (ראה <u>החלפת ה-Mini-Card)</u>.
		- .5 החזר את משענת כף היד למקומה (ראה <u>החזרת משענת כף היד למקומה</u>).
			- .6 החזר את המקלדת למקומה (ראה <u>[החזרת המקלדת למקומה](file:///C:/data/systems/insN4020/he/sm/keyboard.htm#wp1179994)</u>).
		- 7. החזר את מודולי הזיכרון למקומם (ראה [החזרת מודולי הזיכרון למקומם](file:///C:/data/systems/insN4020/he/sm/memory.htm#wp1181089)) .
		- 8. החזר את מכסה המודול למקומו (ראה <u>החזרת מכסה המודול למקומו</u>).
		- 9. בצע את ההוראות מ-<mark>[שלב](file:///C:/data/systems/insN4020/he/sm/optical.htm#wp1052821) 3 עד שלב 4 בסעיף <u>החזרת הכונן האופטי</u> למקומו</mark>[.](file:///C:/data/systems/insN4020/he/sm/optical.htm#wp1052349)
			- .01 בצע את ההוראות מ-<mark>[שלב](file:///C:/data/systems/insN4020/he/sm/hdd.htm#wp1193396) 4 עד שלב 5</mark> בסעיף <u>החלפת הכונן הקשיח</u>.
				- .11 התקן מחדש את הסוללה (ר<mark>אה <u>החזרת הסוללה למקומה</u>).</mark>

התראה: לפני הפעלת המחשב, הברג חזרה את כל הברגים וודא שלא נותרו ברגים חופשיים בתוך המחשב. אי ביצוע הוראה זו עלול לגרום נזק למחשב.

# <span id="page-16-3"></span><span id="page-16-1"></span>**הלוח הקדמי של הצג**

### **הסרת הלוח הקדמי של הצג**

- **התראה :הלוח הקדמי של הצג שביר ביותר .בעת הסרתו ,נקוט משנה זהירות כדי לא לפגוע בלוח הקדמי.**
	- .1 פעל על פי ההוראות בסעיף <u>[לפני שתתחיל](file:///C:/data/systems/insN4020/he/sm/before.htm#wp1435071)</u>[.](file:///C:/data/systems/insN4020/he/sm/before.htm#wp1435071)
	- 2. הסר את מכלול הצג (ראה <u>[הסרת מכלול הצג](#page-15-2)</u>).
	- 3. רשום לפניך את אופן ניתוב כבלי האנטנה של כרטיס ה-Card-Mini ושל כבל הצג בצירי הצג .
		- 4. בעזרת קצות האצבעות ,הוצא בזהירות את השוליים הפנימיים של הלוח הקדמי של הצג .
			- 5. הסר את הלוח הקדמי של הצג .

<span id="page-17-0"></span>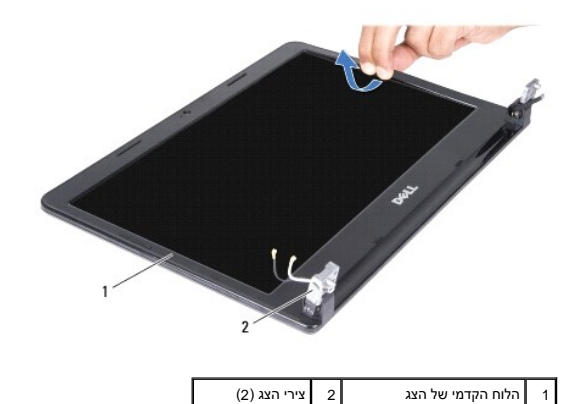

# **החזרת הלוח הקדמי של הצג למקומו**

- <span id="page-17-2"></span>1. פעל על פי ההוראות בסעיף <u>[לפני שתתחיל](file:///C:/data/systems/insN4020/he/sm/before.htm#wp1435071)</u>[.](file:///C:/data/systems/insN4020/he/sm/before.htm#wp1435071)
- 2. נתב את כבלי האנטנה של כרטיס ה-Card-Mini ואת כבל הצג בצירי הצג .
- .3 יישר את הלוח הקדמי של הצג עם לוח הצג והכנס אותו בעדינות למקומו, עד להישמע נקישה.
	- 4. החזר את מכלול הצג למקומו (ראה [החזרת מכלול הצג למקומו\)](#page-16-2) .

# <span id="page-17-1"></span>**לוח הצג**

# **הסרת לוח הצג**

- .1 פעל על פי ההוראות בסעיף <u>[לפני שתתחיל](file:///C:/data/systems/insN4020/he/sm/before.htm#wp1435071)[.](file:///C:/data/systems/insN4020/he/sm/before.htm#wp1435071)</u>
- .<br>2. הסר את מכלול הצג (ראה <u>[הסרת מכלול הצג](#page-15-2)</u>).
- .<br>3. הסר את הלוח הקדמי של הצג (ראה <u>הסרת הלוח הקדמי של הצג</u>).
	- 4. נתק את כבל המצלמה מהמחבר במודול המצלמה .
	- 5. הסר את ששת הברגים המחברים את לוח הצג למכסה הצג .

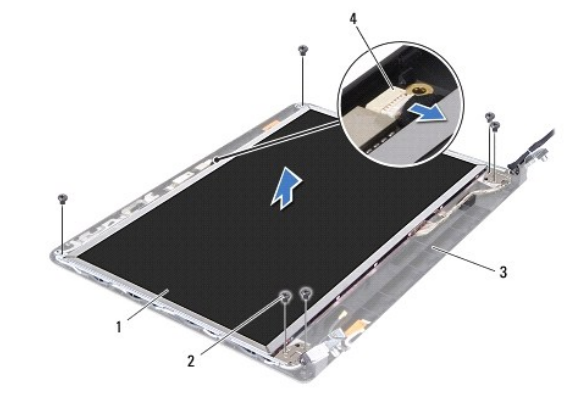

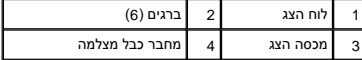

- 6. הרם את לוח הצג ממכסה הצג .
- 7. הפוך את לוח הצג והנח אותו על משטח נקי .
- 8. הרם את הסרט המאבטח את כבל הצג אל מחבר לוח הצג ונתק את כבל הצג .
	- **הערה :**כבל המצלמה מחובר לחלק האחורי של לוח הצג.
		- 9. הסר את כבל המצלמה .

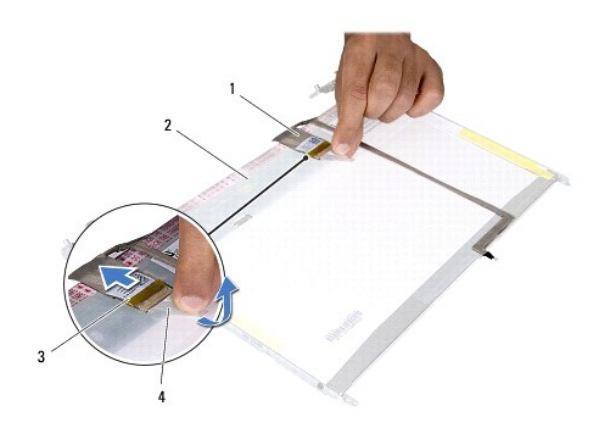

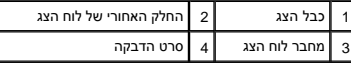

01. הסר את ארבעת הברגים (שניים בכל צד) המאבטחים את תושבות לוח הצג ללוח הצג .

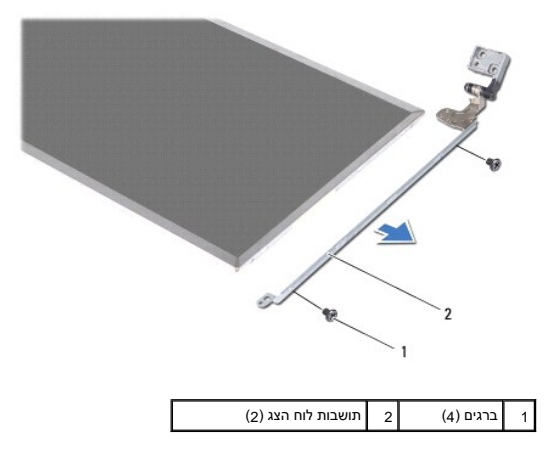

## **החזרת לוח הצג למקומו**

- 1. פעל על פי ההוראות בסעיף <u>[לפני שתתחיל](file:///C:/data/systems/insN4020/he/sm/before.htm#wp1435071)</u>[.](file:///C:/data/systems/insN4020/he/sm/before.htm#wp1435071)
- 2. הברג חזרה את ארבעת הברגים (שניים בכל צד) המאבטחים את תושבות לוח הצג ללוח הצג .
	- 3. חבר את כבל המצלמה לחלק האחורי של לוח הצג .
	- 4. חבר את כבל הצג אל מחבר לוח הצג ואבטח אותו בעזרת הסרט .
- 5. יישר את את חורי הברגים שבלוח הצג עם חורי הברגים שבמכסה הצג והברג חזרה את ששת הברגים .
	- 6. חבר את כבל המצלמה למחבר במודול המצלמה .
- .7 החזר את הלוח הקדמי של הצג למקומו (ראה <u>החזרת הלוח הקדמי של הצג למקומו</u>).
	- 8. החזר את מכלול הצג למקומו (ראה [החזרת מכלול הצג למקומו\)](#page-16-2) .
- התראה: לפני הפעלת המחשב, הברג חזרה את כל הברגים וודא שלא נותרו ברגים חופשיים בתוך המחשב. אי ביצוע הוראה זו עלול לגרום נזק למחשב.

# **כונן קשיח**

**מדריך שירות של4030 N4020/N ™Inspiron של TMDell**

<span id="page-20-0"></span>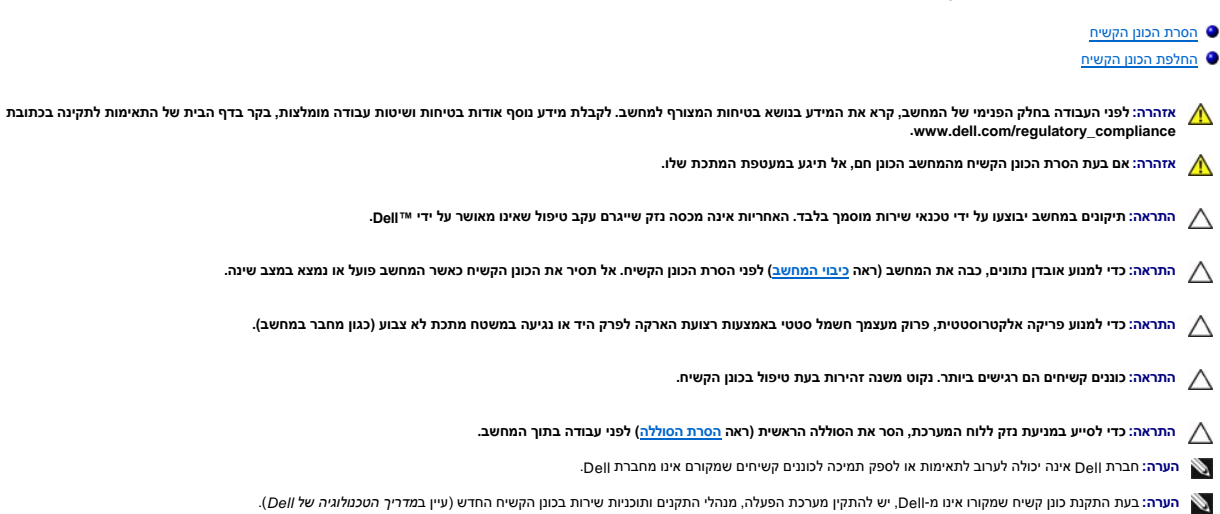

# <span id="page-20-1"></span>**הסרת הכונן הקשיח**

- 1. פעל על פי ההוראות בסעיף [לפני שתתחיל](file:///C:/data/systems/insN4020/he/sm/before.htm#wp1435071)[.](file:///C:/data/systems/insN4020/he/sm/before.htm#wp1435071)
- .2 הסר את הסוללה (ראה <u>[הסרת הסוללה](file:///C:/data/systems/insN4020/he/sm/removeba.htm#wp1185372)</u>).

**התראה :כאשר הכונן הקשיח אינו נמצא במחשב ,אחסן אותו באריזת מגן אנטי-סטטית (ראה "הגנה מפני פריקה אלקטרוסטטית" בהוראות הבטיחות המצורפות למחשב).**

- 3. הסר את שני הברגים המאבטחים את מכלול הכונן הקשיח לבסיס המחשב .
	- 4. החלק את מכלול הכונן הקשיח מחוץ לתא הכונן הקשיח .

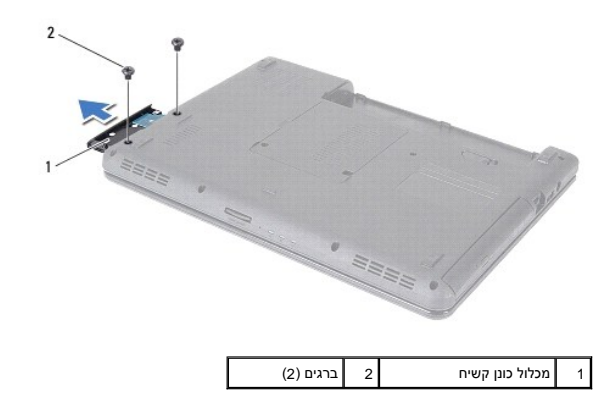

- 5. הסר את שני הברגים המחברים את לוח הכונן הקשיח לכונן הקשיח .
	- 6. הרם והוצא את לוח הכונן הקשיח מהכונן הקשיח .

<span id="page-21-0"></span>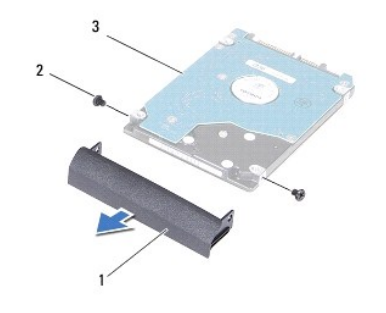

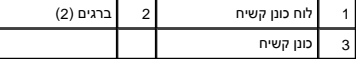

# <span id="page-21-1"></span>**החלפת הכונן הקשיח**

- .1 פעל על פי ההוראות בסעיף <u>[לפני שתתחיל](file:///C:/data/systems/insN4020/he/sm/before.htm#wp1435071)[.](file:///C:/data/systems/insN4020/he/sm/before.htm#wp1435071)</u>
- 2. הוצא את הכונן החדש מהאריזה שלו. שמור את האריזה המקורית לשם אחסון או שליחה של הכונן הקשיח .
- 3. ישר את חורי הברגים שבלוח הכונן הקשיח עם חורי הברגים שבכונן הקשיח והברג חזרה את שני הברגים .
	- .4 החלק את מכלול הכונן הקשיח לתוך תא הכונן הקשיח, עד שייכנס לגמרי למקומו.
	- 5. הברג חזרה את שני הברגים המחברים את מכלול הכונן הקשיח לבסיס המחשב .
		- 6. החזר את הסוללה למקומה (ראה [החזרת הסוללה למקומה\)](file:///C:/data/systems/insN4020/he/sm/removeba.htm#wp1185330) .

התראה: לפני הפעלת המחשב, הברג חזרה את כל הברגים וודא שלא נותרו ברגים חופשיים בתוך המחשב. אי ביצוע הוראה זו עלול לגרום נזק למחשב.

- .<br>7. התקן את מערכת ההפעלה במחשב, כנדרש. ראה "שחזור מערכת ההפעלה" ב*מדריך ההתקנה.*
- 8. התקן את מנהלי ההתקנים ותוכניות השירות עבור המחשב ,כנדרש .לקבלת מידע נוסף ,עיין ב*מדריך הטכנולוגיה של Dell* .

**לוח קלט/פלט מדריך שירות של4030 N4020/N ™Inspiron של TMDell**

 [הסרת לוח הקלט/פלט](#page-22-1)  [החזרת לוח הקלט/פלט למקומו](#page-22-2) 

<span id="page-22-0"></span>אזהרה: לפני העבודה בחלק הפנימי של המחשב, קרא את המידע בנושא בטיחות המצורף למחשב. לקבלת מידע בטיחות ושיטות עבודה מומלצות, בקר בדף הבית של התאימות לתקינה בכתובת<br>www.dell.com/regulatory\_compliance.

**התראה :תיקונים במחשב יבוצעו על ידי טכנאי שירות מוסמך בלבד .האחריות אינה מכסה נזק שייגרם עקב טיפול שאינו מאושר על ידי TMDell.**

**התראה :כדי למנוע פריקה אלקטרוסטטית ,פרוק מעצמך חשמל סטטי באמצעות רצועת הארקה לפרק היד או נגיעה במשטח מתכת לא צבוע (כגון מחבר במחשב).**

**התראה :כדי לסייע במניעת נזק ללוח המערכת ,הסר את הסוללה הראשית (ראה [הסרת הסוללה](file:///C:/data/systems/insN4020/he/sm/removeba.htm#wp1185372)) לפני עבודה בתוך המחשב.**

# <span id="page-22-1"></span>**הסרת לוח הקלט/פלט**

- .1 פעל על פי ההוראות בסעיף <u>[לפני שתתחיל](file:///C:/data/systems/insN4020/he/sm/before.htm#wp1435071)</u>[.](file:///C:/data/systems/insN4020/he/sm/before.htm#wp1435071)
- 2. בצע את ההוראות מ-<mark>[שלב](file:///C:/data/systems/insN4020/he/sm/sysboard.htm#wp1041120) 2</mark> עד <u>שלב 13</u> בסעיף <u>הסרת לוח המערכת</u>[.](file:///C:/data/systems/insN4020/he/sm/sysboard.htm#wp1032066)
- 3. הסר את כרטיס ה-Card-Mini )ראה [הסרת כרטיס ה](file:///C:/data/systems/insN4020/he/sm/minicard.htm#wp1181758)-Card-Mini( .
	- 4. הסר את הבורג המאבטח את לוח הקלט/פלט לבסיס המחשב .
		- .<br>5. הרם את לוח הקלט/פלט והוצא אותו מבסיס המחשב.

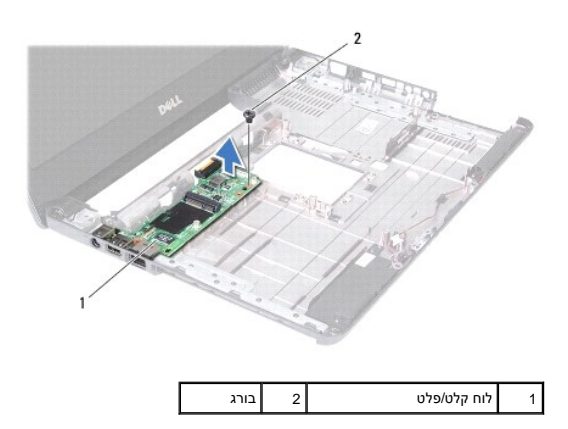

# **החזרת לוח הקלט/פלט למקומו**

<span id="page-22-2"></span>1. פעל על פי ההוראות בסעיף <u>[לפני שתתחיל](file:///C:/data/systems/insN4020/he/sm/before.htm#wp1435071)</u>[.](file:///C:/data/systems/insN4020/he/sm/before.htm#wp1435071)

- 2. יישר את המחברים שבלוח הקלט/פלט עם החריצים שבבסיס המחשב .
- 3. הברג חזרה את הבורג המאבטח את לוח הקלט/פלט לבסיס המחשב .
- 4. החזר את כרטיס ה-Mini-Card למקומו (ראה <u>החלפת ה-Mini-Card)</u>.
- .<br>5. בצע את ההוראות מ-<u>[שלב](file:///C:/data/systems/insN4020/he/sm/sysboard.htm#wp1041321) 6</u> עד <u>שלב 18 בסעיף [החזרת לוח המערכת למקומו](file:///C:/data/systems/insN4020/he/sm/sysboard.htm#wp1027497)</u>.

התראה: לפני הפעלת המחשב, הברג חזרה את כל הברגים וודא שלא נותרו ברגים חופשיים בתוך המחשב. אי ביצוע הוראה זו עלול לגרום נזק למחשב.  $\bigtriangleup$ 

**מקלדת** 

**מדריך שירות של N4020/N4030 ₪ Inspiron** של Dell

 [הסרת המקלדת](#page-24-1)  [החזרת המקלדת למקומה](#page-25-1) 

<span id="page-24-0"></span>אזהרה: לפני העבודה בחלק הפנימי של המחשב, קרא את המידע בנושא בטיחות המצורף למחשב. לקבלת מידע בטיחות ושיטות עבודה מומלצות, בקר בדף הבית של התאימות לתקינה בכתובת<br>www.dell.com/regulatory\_compliance.

**התראה :תיקונים במחשב יבוצעו על ידי טכנאי שירות מוסמך בלבד .האחריות אינה מכסה נזק שייגרם עקב טיפול שאינו מאושר על ידי TMDell.**

**התראה :כדי למנוע פריקה אלקטרוסטטית ,פרוק מעצמך חשמל סטטי באמצעות רצועת הארקה לפרק היד או נגיעה במשטח מתכת לא צבוע (כגון מחבר במחשב).**

**התראה :כדי לסייע במניעת נזק ללוח המערכת ,הסר את הסוללה הראשית (ראה [הסרת הסוללה](file:///C:/data/systems/insN4020/he/sm/removeba.htm#wp1185372)) לפני עבודה בתוך המחשב.**

### <span id="page-24-1"></span>**הסרת המקלדת**

- 1. פעל על פי ההוראות בסעיף <u>[לפני שתתחיל](file:///C:/data/systems/insN4020/he/sm/before.htm#wp1435071)</u>[.](file:///C:/data/systems/insN4020/he/sm/before.htm#wp1435071)
- 2. הסר את הסוללה (ראה <u>[הסרת הסוללה](file:///C:/data/systems/insN4020/he/sm/removeba.htm#wp1185372)</u>).
- 3. בצע את ההוראות מ-<u>[שלב](file:///C:/data/systems/insN4020/he/sm/hdd.htm#wp1181565) 3</u> עד <u>שלב 4</u> בסעיף <u>הסרת הכונן הקשיח</u>[.](file:///C:/data/systems/insN4020/he/sm/hdd.htm#wp1109848)
- 4. בצע את ההוראות מ-<u>[שלב](file:///C:/data/systems/insN4020/he/sm/optical.htm#wp1053648) 3</u> עד <u>שלב 5</u> בסעיף <u>הסרת הכונן האופטי</u>[.](file:///C:/data/systems/insN4020/he/sm/optical.htm#wp1044846)
	- .5 הסר את מכסה המודול (ראה <u>[הסרת מכסה המודול](file:///C:/data/systems/insN4020/he/sm/base.htm#wp1226151)</u>).
	- 6. הסר את מודולי הזיכרון (ראה [הסרת מודולי הזיכרון\)](file:///C:/data/systems/insN4020/he/sm/memory.htm#wp1186694) .
	- 7. הסר את שני הברגים שמחברים את המקלדת לבסיס המחשב .

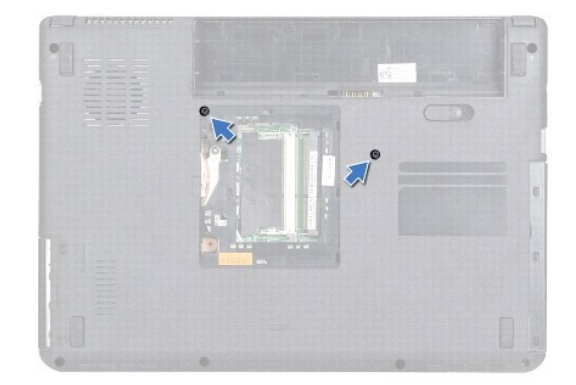

8. הפוך את המחשב ופתח את הצג עד הסוף .

**התראה :מקשי המקלדת שבירים ,משתחררים ממקומם בקלות ונדרש זמן רב כדי לחברם מחדש .היזהר בעת הסרת המקלדת והטיפול בה.**

- 9. לחץ על המקלדת והחלק אותה כלפי מטה .
- 01. החלק להב חיתוך מפלסטיק בין המקלדת ומשענת כף היד והרם את המקלדת החוצה כדי לשחרר אותה מהלשוניות במשענת כף היד .

<span id="page-25-0"></span>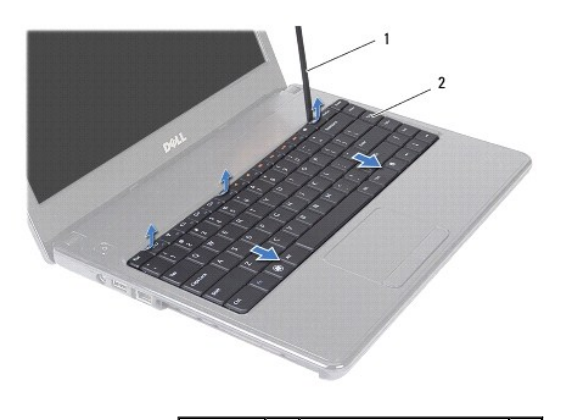

- 1 להב חיתוך מפלסטיק 2 מקלדת
- 11. החלק את הלשוניות שעל המקלדת מחוץ לחריצים שבמשענת כף היד .
	- 21. הרם את המקלדת כלפי מעלה ,עד שתשתחרר ממשענת כף היד .
- **התראה :נקוט משנה זהירות בעת הסרת המקלדת והטיפול בה .אי ביצוע הוראה זו עלול לגרום לשריטות בלוח הצג.**
	- .31 מבלי למשוך את המקלדת בחוזקה, החזק אותה בכיוון הצג.
	- 41. הרם את תפס המחבר המאבטח את כבל המקלדת למחבר שעל-גבי לוח המערכת והסר את כבל המקלדת .
		- 51. הרם את המקלדת והוצא אותה מהמחשב .

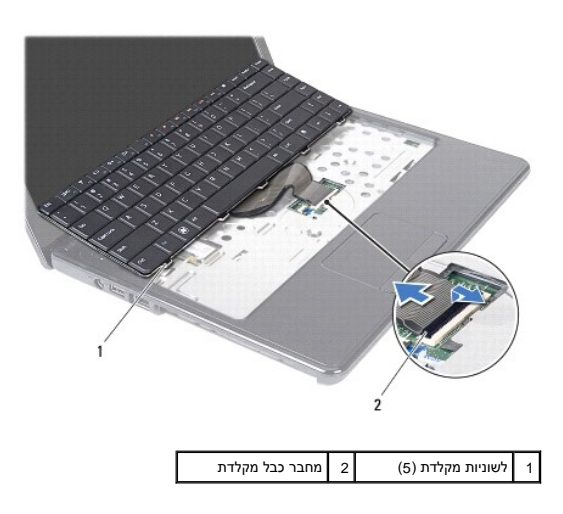

# <span id="page-25-1"></span>**החזרת המקלדת למקומה**

- .1 פעל על פי ההוראות בסעיף <mark>[לפני שתתחיל](file:///C:/data/systems/insN4020/he/sm/before.htm#wp1435071)</mark>[.](file:///C:/data/systems/insN4020/he/sm/before.htm#wp1435071)
- .2. החלק את כבל המקלדת לתוך המחבר בלוח המערכת. דחוף כלפי מטה את תפס המחבר כדי לאבטח את כבל המקלדת למחבר לוח המערכת.
	- 3. החלק את הלשוניות בחלק התחתון של המקלדת לתוך החריצים במשענת כף היד .
	- 4. לחץ בעדינות סביב קצוות המקלדת והחלק אותה כלפי מעלה כדי לאבטח את המקלדת תחת הלשוניות שבמשענת כף היד .
		- 5. סגור את הצג והפוך את המחשב .
		- 6. הברג בחזרה את שני הברגים שמחברים את המקלדת לבסיס המחשב .

- 7. החזר את מודולי הזיכרון למקומם (ראה [החזרת מודולי הזיכרון למקומם](file:///C:/data/systems/insN4020/he/sm/memory.htm#wp1181089)) .
- 8. החזר את מכסה המודול למקומו (ראה [החזרת מכסה המודול למקומו\)](file:///C:/data/systems/insN4020/he/sm/base.htm#wp1217063) .
- .9 בצע את ההוראות מ-<u>[שלב](file:///C:/data/systems/insN4020/he/sm/optical.htm#wp1052821) 3</u> עד <u>שלב 4</u> בסעיף <u>החזרת הכונן האופטי למקומו</u>[.](file:///C:/data/systems/insN4020/he/sm/optical.htm#wp1052349)
	- .01 בצע את ההוראות מ-<u>[שלב](file:///C:/data/systems/insN4020/he/sm/hdd.htm#wp1193396) 4</u> עד <u>שלב 5</u> בסעיף <u>החלפת הכונן הקשיח</u>.
		- .11 החזר את הסוללה למקומה (ראה <u>החזרת הסוללה למקומה</u>).

התראה: לפני הפעלת המחשב, הברג חזרה את כל הברגים וודא שלא נותרו ברגים חופשיים בתוך המחשב. אי ביצוע הוראה זו עלול לגרום נזק למחשב.

**מודולי זיכרון**  מדריך שירות של N4020/N4030 MB של Dell™ של

[הסרת מודולי הזיכרון](#page-27-1) 

[החזרת מודולי הזיכרון למקומם](#page-27-2) 

<span id="page-27-0"></span>אזהרה: לפני העבודה בחלק הפנימי של המחשב, קרא את המידע בנושא בטיחות המצורף למחשב. לקבלת מידע בטיחות ושיטות עבודה מומלצות, בקר בדף הבית של התאימות לתקינה בכתובת<br>www.dell.com/regulatory\_compliance.

**התראה :תיקונים במחשב יבוצעו על ידי טכנאי שירות מוסמך בלבד .האחריות אינה מכסה נזק שייגרם עקב טיפול שאינו מאושר על ידי TMDell.**

**התראה :כדי למנוע פריקה אלקטרוסטטית ,פרוק מעצמך חשמל סטטי באמצעות רצועת הארקה לפרק היד או נגיעה במשטח מתכת לא צבוע (כגון מחבר במחשב).**

**התראה :כדי לסייע במניעת נזק ללוח המערכת ,הסר את הסוללה הראשית (ראה [הסרת הסוללה](file:///C:/data/systems/insN4020/he/sm/removeba.htm#wp1185372)) לפני עבודה בתוך המחשב.**

ניתן להגדיל את נפח הזיכרון של המחשב על ידי התקנת מודולי זיכרון בלוח המערכת .לקבלת מידע על סוג הזיכרון הנתמך על ידי המחשב שלך ,עיין ב"מפרט" ב*מדריך ההתקנה*.

**הערה :**מודולי זיכרון שנרכשו מחברת TMDell מכוסים על ידי האחריות של המחשב.

המחשב מצויד בשני שקעי DIMM-SO הנגישים למשתמש ,המסומנים בתור A DIMM ו-B DIMM אשר ניתן לגשת אליהם מהחלק התחתון של המחשב.

# <span id="page-27-1"></span>**הסרת מודולי הזיכרון**

- .1 פעל על פי ההוראות בסעיף <u>[לפני שתתחיל](file:///C:/data/systems/insN4020/he/sm/before.htm#wp1435071)</u>[.](file:///C:/data/systems/insN4020/he/sm/before.htm#wp1435071)
- .<br>2. הסר את הסוללה (ראה <u>[הסרת הסוללה](file:///C:/data/systems/insN4020/he/sm/removeba.htm#wp1185372)</u>).
- 3. הסר את מכסה המודול (ראה [הסרת מכסה המודול](file:///C:/data/systems/insN4020/he/sm/base.htm#wp1226151)) .
- **התראה :כדי למנוע פגיעה במחבר מודול הזיכרון ,אין להשתמש בכלים להזזת תפסי האבטחה של מודול הזיכרון.**
- 4. היעזר בקצות האצבעות כדי להזיז הצידה בזהירות את תפסי האחיזה שבשני קצות מחבר מודול הזיכרון ,עד שהמודול ישתחרר ממקומו .
	- 5. הסר את מודול הזיכרון ממחבר מודול הזיכרון .

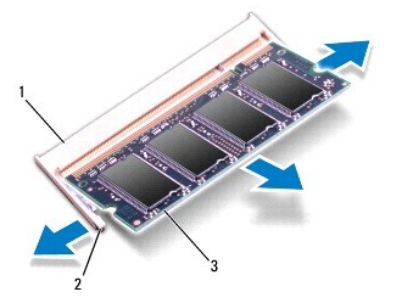

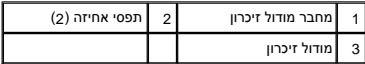

# <span id="page-27-2"></span>**החזרת מודולי הזיכרון למקומם**

**התראה :אם עליך להתקין מודולי זיכרון בשני מחברים ,התקן מודול זיכרון במחבר עם התווית "A DIMM" לפני שתתקין מודול זיכרון נוסף במחבר עם התווית "B DIMM".**

1. פעל על פי ההוראות בסעיף <mark>[לפני שתתחיל](file:///C:/data/systems/insN4020/he/sm/before.htm#wp1435071)</mark>[.](file:///C:/data/systems/insN4020/he/sm/before.htm#wp1435071)

- 2. ישר את החריץ שבמודול הזיכרון עם הלשונית שבמחבר מודול הזיכרון .
- .<br>3. הכנס את מודול הזיכרון בחוזקה ובזווית של 45 מעלות לתוך החריץ ולחץ על מודול הזיכרון כלפי מטה אם אינך שומע את קול הנקישה, הסר את מודול הזיכרון והתקן אותו מחדש.

**הערה :**התקנה שגויה של מודול הזיכרון עלולה לגרום למחשב לא לאתחל.

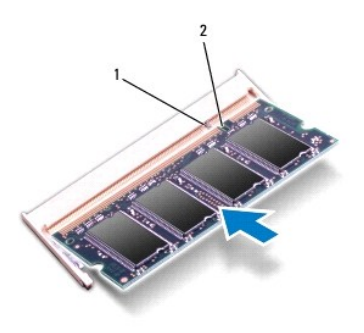

1 לשונית 2 חריץ

- 4. החזר את מכסה המודול למקומו (ראה <u>החזרת מכסה המודול למקומו</u>).
- .5 החזר את הסוללה למקומה (ראה <u>החזרת הסוללה למקומה</u>), או חבר את מתאם ה-AC למחשב ולשקע חשמל.
- התראה: לפני הפעלת המחשב, הברג חזרה את כל הברגים וודא שלא נותרו ברגים חופשיים בתוך המחשב. אי ביצוע הוראה זו עלול לגרום נזק למחשב.
	- 6. הפעל את המחשב .

בעת אתחול המחשב, הוא מזהה את מודולי הזיכרון ומעדכן אוטומטית את מידע התצורה של המערכת.

כדי לאמת את כמות הזיכרון המותקן במחשב:

*Windows*® : *Vista*

לחץ על **Start )התחל)**  ¬ **Support and Help )עזרה ותמיכה)** ¬ **Information System Dell )מידע מערכת של Dell(**.

*Windows*® : *7*

לחץ על **Start )התחל)**  ¬ **Panel Control )לוח הבקרה)**¬ **Security and System )מערכת ואבטחה)**¬ **System )מערכת)**.

# **כרטיס Card-Mini אלחוטי**

**מדריך שירות של N4020/N4030 ₪ Inspiron** של Dell

[הסרת כרטיס ה](#page-29-1)-Card-Mini

החלפת ה[-Card-Mini](#page-30-1)

<span id="page-29-0"></span>אזהרה: לפני העבודה בחלק הפנימי של המחשב, קרא את המידע בנושא בטיחות המאחד המידע נוסף אודות בטיחות ושיטות עבודה מומלצות, בקר בדף הבית של התאימות לתקינה בכתובת <mark>A</mark>  **.www.dell.com/regulatory\_compliance**

**התראה :תיקונים במחשב יבוצעו על ידי טכנאי שירות מוסמך בלבד .האחריות אינה מכסה נזק שייגרם עקב טיפול שאינו מאושר על ידי TMDell.**

**התראה :כדי למנוע פריקה אלקטרוסטטית ,פרוק מעצמך חשמל סטטי באמצעות רצועת הארקה לפרק היד או נגיעה במשטח מתכת לא צבוע (כגון מחבר במחשב).**

**התראה :כדי לסייע במניעת נזק ללוח המערכת ,הסר את הסוללה הראשית (ראה [הסרת הסוללה](file:///C:/data/systems/insN4020/he/sm/removeba.htm#wp1185372)) לפני עבודה בתוך המחשב.**

**התראה :כאשר ה-Card-Mini אינו נמצא במחשב ,אחסן אותו באריזת מגן אנטי-סטטית (ראה "הגנה מפני פריקה אלקטרוסטטית" בהוראות הבטיחות המצורפות למחשב).**

**הערה :**חברת Dell אינה יכולה לערוב לתאימות או לספק תמיכה לכרטיסי Card-Mini שמקורם אינו מחברת Dell.

אם הזמנת Card-Mini אלחוטי עם המחשב ,הכרטיס מותקן כבר.

המחשב שלך תומך בחריץ Mini-Card אחד בחצי גודל - רשת תקשורת מקומית אלחוטית (WLAN) וWiMax) Worldwide Interoperability for Microwave Access או Wi-Fi או WiMax) Worldwide

**הערה :**בהתאם לתצורת המחשב בעת המכירה ,כרטיסי Card-Mini יהיו מותקנים ,או לא ,בחריצי ה-Card-Mini.

# <span id="page-29-1"></span>**הסרת כרטיס ה-Card-Mini**

- 1. פעל על פי ההוראות בסעיף [לפני שתתחיל](file:///C:/data/systems/insN4020/he/sm/before.htm#wp1435071)[.](file:///C:/data/systems/insN4020/he/sm/before.htm#wp1435071)
- 2. הסר את הסוללה (ראה [הסרת הסוללה](file:///C:/data/systems/insN4020/he/sm/removeba.htm#wp1185372)) .
- 3. בצע את ההוראות מ-<mark>[שלב](file:///C:/data/systems/insN4020/he/sm/hdd.htm#wp1181565) 3 עד שלב 4</mark> בסעיף <u>הסרת הכונן הקשיח</u>[.](file:///C:/data/systems/insN4020/he/sm/hdd.htm#wp1109848)
- 4. בצע את ההוראות מ-<mark>[שלב](file:///C:/data/systems/insN4020/he/sm/optical.htm#wp1053648) 3 עד שלב 5</mark> בסעיף <u>הסרת הכונן האופטי</u>[.](file:///C:/data/systems/insN4020/he/sm/optical.htm#wp1044846)
	- .5 הסר את מכסה המודול (ראה <u>[הסרת מכסה המודול](file:///C:/data/systems/insN4020/he/sm/base.htm#wp1226151))</u>.
	- 6. הסר את מודולי הזיכרון (ראה [הסרת מודולי הזיכרון\)](file:///C:/data/systems/insN4020/he/sm/memory.htm#wp1186694) .
		- 7. הסר את המקלדת (ראה [הסרת המקלדת\)](file:///C:/data/systems/insN4020/he/sm/keyboard.htm#wp1184546) .
- התראה: בעת ניתוק כבל, יש למשוך את המחבר או את לשונית המשיכה שלו ולא את הכבל עצמו. כבלים מסויניים במחברים עם לשוניות נעילה; בעת ניתוק כבל מסוג זה, לחץ על לשוניות הנעילה <mark>∖</mark> לפני ניתוק הכבל. בעת משיכת מחברים החוצה, החזק אותם ישר כדי למנוע כיפוף של הפינים שלהם. נוסף על כך, לפני חיבור כל, ודא ששני המחברים מכוונים ומיושרים כהלכה.

8. נתק את כבלי האנטנה מה-Card-Mini .

<span id="page-30-0"></span>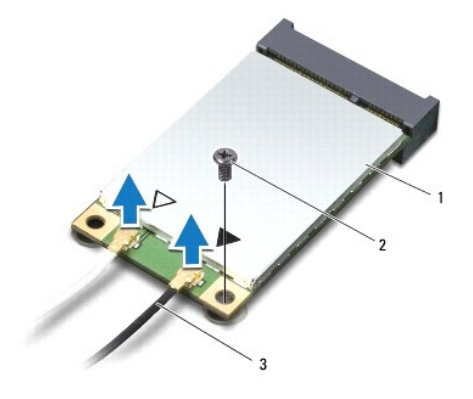

# 1 Card-Mini 2 בורג הידוק 3 כבלי אנטנה (2)

- 9. הסר את הבורג המאבטח את ה-Card-Mini למחבר בלוח הקלט/פלט .
- 01. הרם את כרטיס ה-Card-Mini והוצא אותו מהמחבר בלוח הקלט/פלט .

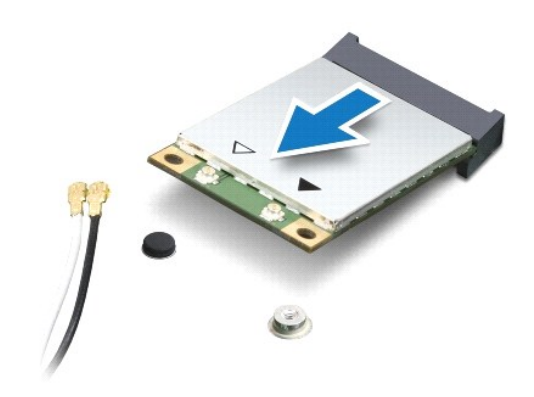

# <span id="page-30-1"></span>**החלפת ה-Card-Mini**

- 1. פעל על פי ההוראות בסעיף <mark>[לפני שתתחיל](file:///C:/data/systems/insN4020/he/sm/before.htm#wp1435071)</mark>[.](file:///C:/data/systems/insN4020/he/sm/before.htm#wp1435071)
- .<br>2. הוצא את כרטיס ה-Mini-Card החדש מאריזתו.
- **התראה :החלק את הכרטיס למקומו ,תוך הפעלת לחץ יציב וקבוע .שימוש בכוח רב מדי עלול לגרום נזק למחבר.**
- התראה: המחברים מסומנים בקודים כדי להבטיח הכנסה נכונה. אם אתה חש בהתנגדות, בדוק את המחברים בכרטיס ובלוח המערכת, ויישר מחדש את הכרטיס.
	- **התראה :כדי למנוע פגיעה ב-Card-Mini ,אל תעביר לעולם כבלים מתחת לכרטיס.**
	- 3. הכנס את מחבר כרטיס ה-Card-Mini למחבר המתאים בלוח הקלט/פלט בזווית של45 מעלות .
- .4 לחץ כלפי מטה על הקצה השני של כרטיס ה-Mini-Card לתוך החריץ שבלוח הקלט/פלט והברג חזרה את הבורג המאבטח את ה-Mini-Card אל לוח הקלט/פלט.
- .5 חבר את כבלי האנטנה המתאימים לכרטיס ה-Mini-Card שמותקן. הטבלה הבאה מציינת את מערך הצבעים של כבלי האנטנה עבור כל אחד מכרטיסי ה-Mini-Card הנתמכים על ידי המחשב שברשותך.

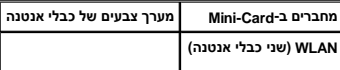

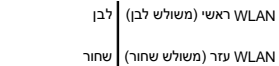

- 6. הדק כבלי אנטנה שאינם בשימוש למקומם בעזרת סרט הפלסטיק השקוף .
	- .7 החזר את המקלדת למקומה (ראה <u>[החזרת המקלדת למקומה](file:///C:/data/systems/insN4020/he/sm/keyboard.htm#wp1179994)</u>).
- 8. החזר את מודולי הזיכרון למקומם (ראה [החזרת מודולי הזיכרון למקומם](file:///C:/data/systems/insN4020/he/sm/memory.htm#wp1181089)) .
- .9 החזר את מכסה המודול למקומו (ראה <u>החזרת מכסה המודול למקומו</u>).
- .01 בצע את ההוראות מ-<mark>[שלב](file:///C:/data/systems/insN4020/he/sm/optical.htm#wp1052821) 3 עד שלב 4 בסעיף <u>החזרת הכונן האופטי</u> למקומו</mark>[.](file:///C:/data/systems/insN4020/he/sm/optical.htm#wp1052349)
	- . 11 בצע את ההוראות מ-<mark>[שלב](file:///C:/data/systems/insN4020/he/sm/hdd.htm#wp1193396) 4 עד <u>שלב</u> 5</mark> בסעיף <u>החלפת הכונן הקשיח</u>.
		- .21 החזר את הסוללה למקומה (ראה <u>החזרת הסוללה למקומה</u>).
- התראה: לפני הפעלת המחשב, הברג חזרה את כל הברגים וודא שלא נותרו ברגים חופשיים בתוך המחשב. אי ביצוע הוראה זו עלול לגרום נזק למחשב.
	- 31. התקן את מנהלי ההתקנים ותוכניות השירות עבור המחשב ,כנדרש .לקבלת מידע נוסף ,עיין ב*מדריך הטכנולוגיה של Dell* .

**הערה :**בעת התקנת כרטיס Card-Mini ממקור שאינו Dell ,עליך להתקין את מנהלי ההתקן ותוכניות השירות המתאימים .לקבלת מידע נוסף על מנהלי התקנים גנריים ,עיין ב*מדריך הטכנולוגיה של Dell*.

# **כונן אופטי**

**מדריך שירות של4030 N4020/N ™Inspiron של TMDell**

[הסרת הכונן האופטי](#page-32-1) 

[החזרת הכונן האופטי למקומו](#page-33-1) 

<span id="page-32-0"></span>אזהרה: לפני העבודה בחלק הפנימי של המחשב, קרא את המידע בנושא בטיחות המצורף למחשב. לקבלת מידע בטיחות ושיטות עבודה מומלצות, בקר בדף הבית של התאימות לתקינה בכתובת<br>www.dell.com/regulatory\_compliance.

**התראה :תיקונים במחשב יבוצעו על ידי טכנאי שירות מוסמך בלבד .האחריות אינה מכסה נזק שייגרם עקב טיפול שאינו מאושר על ידי TMDell.**

**התראה :כדי למנוע פריקה אלקטרוסטטית ,פרוק מעצמך חשמל סטטי באמצעות רצועת הארקה לפרק היד או נגיעה במשטח מתכת לא צבוע (כגון מחבר במחשב).**

**התראה :כדי לסייע במניעת נזק ללוח המערכת ,הסר את הסוללה הראשית (ראה [הסרת הסוללה](file:///C:/data/systems/insN4020/he/sm/removeba.htm#wp1185372)) לפני עבודה בתוך המחשב.**

### <span id="page-32-1"></span>**הסרת הכונן האופטי**

- 1. פעל על פי ההוראות בסעיף <u>[לפני שתתחיל](file:///C:/data/systems/insN4020/he/sm/before.htm#wp1435071)</u>[.](file:///C:/data/systems/insN4020/he/sm/before.htm#wp1435071)
- 2. הסר את הסוללה (ראה <u>[הסרת הסוללה](file:///C:/data/systems/insN4020/he/sm/removeba.htm#wp1185372)</u>).
- 3. הסר את הבורג המאבטח את מכלול הכונן האופטי לבסיס מחשב .
- .4 בעזרת להב חיתוך מפלסטיק, דחוף את החריץ כדי להוציא את הכונן האופטי ממפרץ הכונן האופטי.
	- 5. החלק את מכלול הכונן האופטי מחוץ לתא הכונן האופטי .

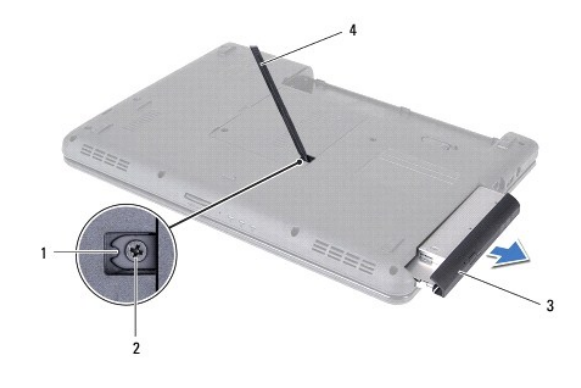

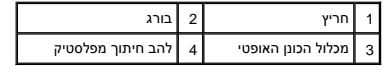

6. הסר את שני הברגים המאבטחים את תושבת הכונן האופטי לכונן האופטי .

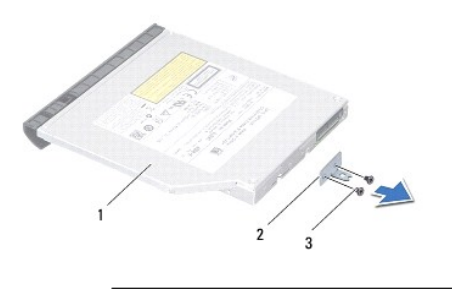

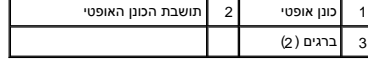

# **החזרת הכונן האופטי למקומו**

- <span id="page-33-1"></span>.<br>1. פעל על פי ההוראות בסעיף <mark>[לפני שתתחיל](file:///C:/data/systems/insN4020/he/sm/before.htm#wp1435071)</mark>[.](file:///C:/data/systems/insN4020/he/sm/before.htm#wp1435071)
- 2. ישר את חורי הברגים שבתושבת הכונן האופטי עם חורי הברגים שבכונן האופטי והברג חזרה את שני הברגים .
	- 3. החלק את מכלול הכונן האופטי לתוך תא הכונן האופטי ,עד שייכנס לגמרי למקומו .
		- 4. הברג חזרה את הבורג המאבטח את מכלול הכונן האופטי לבסיס מחשב .
			- .5 החזר את הסוללה למקומה (ר<mark>אה <u>החזרת הסוללה למקומה</u>).</mark>

<span id="page-33-0"></span>התראה: לפני הפעלת המחשב, הברג חזרה את כל הברגים וודא שלא נותרו ברגים חופשיים בתוך המחשב. אי ביצוע הוראה זו עלול לגרום נזק למחשב.

**משענת כף היד מדריך שירות של4030 N4020/N ™Inspiron של TMDell**

> [הסרת משענת כף היד](#page-34-1)  [החזרת משענת כף היד למקומה](#page-35-1)

<span id="page-34-0"></span>אזהרה: לפני העבודה בחלק הפנימי של המחשב, קרא את המידע בנושא בטיחות המצורף למחשב. לקבלת מידע בטיחות ושיטות עבודה מומלצות, בקר בדף הבית של התאימות לתקינה בכתובת<br>www.dell.com/regulatory\_compliance.

**התראה :תיקונים במחשב יבוצעו על ידי טכנאי שירות מוסמך בלבד .האחריות אינה מכסה נזק שייגרם עקב טיפול שאינו מאושר על ידי TMDell.**

**התראה :כדי למנוע פריקה אלקטרוסטטית ,פרוק מעצמך חשמל סטטי באמצעות רצועת הארקה לפרק היד או נגיעה במשטח מתכת לא צבוע (כגון מחבר במחשב).**

**התראה :כדי לסייע במניעת נזק ללוח המערכת ,הסר את הסוללה הראשית (ראה [הסרת הסוללה](file:///C:/data/systems/insN4020/he/sm/removeba.htm#wp1185372)) לפני עבודה בתוך המחשב.**

### <span id="page-34-1"></span>**הסרת משענת כף היד**

- 1. פעל על פי ההוראות בסעיף <u>[לפני שתתחיל](file:///C:/data/systems/insN4020/he/sm/before.htm#wp1435071)</u>[.](file:///C:/data/systems/insN4020/he/sm/before.htm#wp1435071)
- 2. הסר את הסוללה (ראה <u>[הסרת הסוללה](file:///C:/data/systems/insN4020/he/sm/removeba.htm#wp1185372)</u>).
- 3. בצע את ההוראות מ-<mark>[שלב](file:///C:/data/systems/insN4020/he/sm/hdd.htm#wp1181565) 3 עד <u>שלב 4</u> בסעיף <u>הסרת הכונן הקשיח</u>[.](file:///C:/data/systems/insN4020/he/sm/hdd.htm#wp1109848)</mark>
- 4. בצע את ההוראות מ-<mark>[שלב](file:///C:/data/systems/insN4020/he/sm/optical.htm#wp1053648) 3 עד שלב 5 בסעיף <u>הסרת הכונן האופטי</u>[.](file:///C:/data/systems/insN4020/he/sm/optical.htm#wp1044846)</mark>
	- .5 הסר את מכסה המודול (ראה <u>[הסרת מכסה המודול](file:///C:/data/systems/insN4020/he/sm/base.htm#wp1226151)</u>).
	- 6. הסר את מודולי הזיכרון (ראה [הסרת מודולי הזיכרון\)](file:///C:/data/systems/insN4020/he/sm/memory.htm#wp1186694) .
- 7. הסר את ששת הברגים המחברים את משענת כף היד לבסיס המחשב .

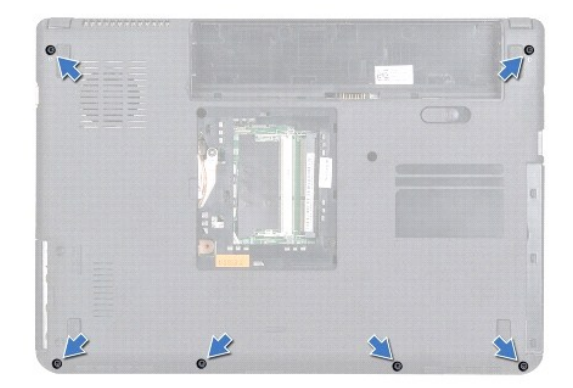

8. הסר את המקלדת (ראה [הסרת המקלדת\)](file:///C:/data/systems/insN4020/he/sm/keyboard.htm#wp1184546) .

**התראה :משוך את לשונית הפלסטיק שבחלק העליון של המחברים ,כדי למנוע פגיעה במחברים.**

9. נתק את כבל מקלדת המגע ואת כבל לחצן ההפעלה מהמחברים שבלוח המערכת .

<span id="page-35-0"></span>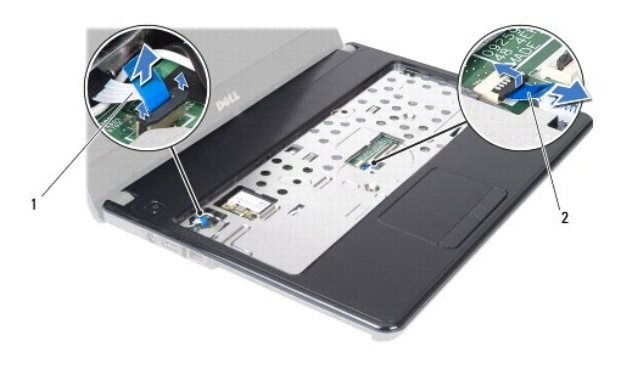

1 כבל לחצן הפעלה 2 כבל מקלדת מגע

01. הסר את חמשת הברגים של משענת כף היד .

**התראה :הפרד בזהירות את משענת כף היד מבסיס המחשב ,כדי למנוע פגיעה במשענת כף היד.**

- 11. השתמש באצבעות ,החל מהקצה הימני/השמאלי של משענת כף היד ,כדי להפריד את משענת כף היד מבסיס המחשב .
	- 21. הרם את משענת כף היד והוצא אותה מבסיס המחשב .

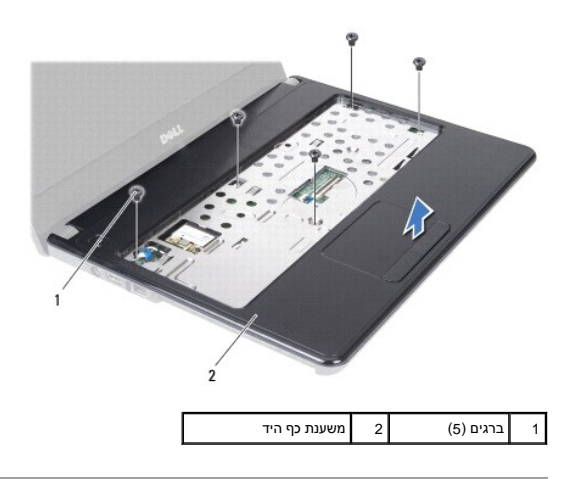

# **החזרת משענת כף היד למקומה**

- <span id="page-35-1"></span>1. פעל על פי ההוראות בסעיף <u>[לפני שתתחיל](file:///C:/data/systems/insN4020/he/sm/before.htm#wp1435071)</u>[.](file:///C:/data/systems/insN4020/he/sm/before.htm#wp1435071)
- 2. ישר את משענת כף היד עם בסיס המחשב והכנס אותו למקומו בעדינות עד להישמע נקישה .
	- 3. הברג חזרה את חמשת הברגים של משענת כף היד .
	- 4. חבר את כבל מקלדת המגע ואת כבל לחצן ההפעלה אל המחברים שבלוח המערכת .
		- .5 החזר את המקלדת למקומה (ראה <u>[החזרת המקלדת למקומה](file:///C:/data/systems/insN4020/he/sm/keyboard.htm#wp1179994)</u>).
		- 6. הברג חזרה את ששת הברגים המחברים את משענת כף היד לבסיס המחשב .
			- 7. החזר את מודולי הזיכרון למקומם (ראה [החזרת מודולי הזיכרון למקומם](file:///C:/data/systems/insN4020/he/sm/memory.htm#wp1181089)) .
			- 8. החזר את מכסה המודול למקומו (ראה [החזרת מכסה המודול למקומו\)](file:///C:/data/systems/insN4020/he/sm/base.htm#wp1217063) .
		- 9. בצע את ההוראות מ-<mark>[שלב](file:///C:/data/systems/insN4020/he/sm/optical.htm#wp1052821) 3 עד <u>שלב</u> 4</mark> בסעיף <u>החזרת הכונן האופטי למקומו</u>[.](file:///C:/data/systems/insN4020/he/sm/optical.htm#wp1052349)
- .01 בצע את ההוראות מ-<u>[שלב](file:///C:/data/systems/insN4020/he/sm/hdd.htm#wp1193396) 4</u> עד <u>שלב 5</u> בסעיף <u>החלפת הכונן הקשיח</u>.
	- .11 החזר את הסוללה למקומה (ראה <u>החזרת הסוללה למקומה</u>).
- התראה: לפני הפעלת המחשב, הברג חזרה את כל הברגים וודא שלא נותרו ברגים חופשיים בתוך המחשב. אי ביצוע הוראה זו עלול לגרום נזק למחשב.

# **לוח לחצן הפעלה**

**מדריך שירות של4030 N4020/N ™Inspiron של TMDell**

[הסרת לוח לחצן ההפעלה](#page-37-1) 

[החזרת לוח לחצן ההפעלה למקומו](#page-38-0) 

<span id="page-37-0"></span>אזהרה: לפני העבודה בחלק הפנימי של המחשב, קרא את המידע בנושא בטיחות המצורף למחשב. לקבלת מידע בטיחות ושיטות עבודה מומלצות, בקר בדף הבית של התאימות לתקינה בכתובת<br>www.dell.com/regulatory\_compliance.

**התראה :תיקונים במחשב יבוצעו על ידי טכנאי שירות מוסמך בלבד .האחריות אינה מכסה נזק שייגרם עקב טיפול שאינו מאושר על ידי TMDell.**

**התראה :כדי למנוע פריקה אלקטרוסטטית ,פרוק מעצמך חשמל סטטי באמצעות רצועת הארקה לפרק היד או נגיעה במשטח מתכת לא צבוע (כגון מחבר במחשב).**

**התראה :כדי לסייע במניעת נזק ללוח המערכת ,הסר את הסוללה הראשית (ראה [הסרת הסוללה](file:///C:/data/systems/insN4020/he/sm/removeba.htm#wp1185372)) לפני עבודה בתוך המחשב.**

### <span id="page-37-1"></span>**הסרת לוח לחצן ההפעלה**

- .1 פעל על פי ההוראות בסעיף <u>[לפני שתתחיל](file:///C:/data/systems/insN4020/he/sm/before.htm#wp1435071)</u>[.](file:///C:/data/systems/insN4020/he/sm/before.htm#wp1435071)
- 2. הסר את הסוללה (ראה <u>[הסרת הסוללה](file:///C:/data/systems/insN4020/he/sm/removeba.htm#wp1185372)</u>).
- 3. בצע את ההוראות מ-<mark>[שלב](file:///C:/data/systems/insN4020/he/sm/hdd.htm#wp1181565) 3</mark> עד <u>שלב 4</u> בסעיף <u>הסרת הכונן הקשיח</u>[.](file:///C:/data/systems/insN4020/he/sm/hdd.htm#wp1109848)
- 4. בצע את ההוראות מ-<mark>[שלב](file:///C:/data/systems/insN4020/he/sm/optical.htm#wp1053648) 3 עד שלב 5 בסעיף <u>הסרת הכונן האופטי</u>[.](file:///C:/data/systems/insN4020/he/sm/optical.htm#wp1044846)</mark>
	- .5 הסר את מכסה המודול (ראה <u>[הסרת מכסה המודול](file:///C:/data/systems/insN4020/he/sm/base.htm#wp1226151)</u>).
	- 6. הסר את מודולי הזיכרון (ראה [הסרת מודולי הזיכרון\)](file:///C:/data/systems/insN4020/he/sm/memory.htm#wp1186694) .
		- 7. הסר את המקלדת (ראה [הסרת המקלדת\)](file:///C:/data/systems/insN4020/he/sm/keyboard.htm#wp1184546) .
	- 8. הסר את משענת כף היד (ראה [הסרת משענת כף היד\)](file:///C:/data/systems/insN4020/he/sm/palmrest.htm#wp1044787) .
		- 9. הפוך את משענת כף היד .
- 01. הסר את הבורג המאבטח את לוח לחצן ההפעלה למשענת כף היד .

**הערה :**כבל לוח לחצן ההפעלה מודבק למשענת כף היד.

- 11. שחרר בזהירות את כבל לוח לחצן ההפעלה ממשענת כך היד .
	- 21. הסר את לוח לחצן ההפעלה ממשענת כף היד .

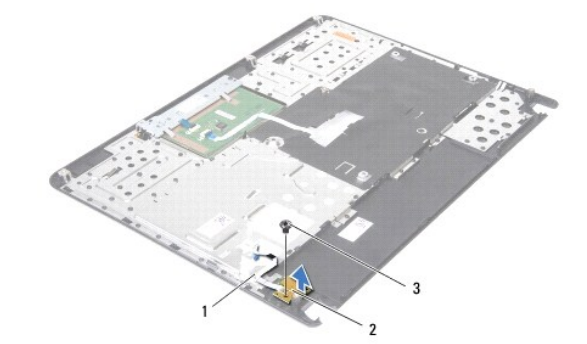

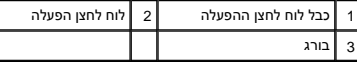

# **החזרת לוח לחצן ההפעלה למקומו**

- <span id="page-38-0"></span>.1 פעל על פי ההוראות בסעיף <u>[לפני שתתחיל](file:///C:/data/systems/insN4020/he/sm/before.htm#wp1435071)</u>[.](file:///C:/data/systems/insN4020/he/sm/before.htm#wp1435071)
- 2. ישר את חור הבורג שבלוח לחצן ההפעלה עם חור הבורג שבמשענת כף היד והברג את הבורג בחזרה .
	- 3. חבר את לוח לחצן ההפעלה אל תושבת משענת כף היד .
		- 4. הפוך את משענת כף היד .
	- 5. החזר את משענת כף היד למקומה (ראה [החזרת משענת כף היד למקומה\)](file:///C:/data/systems/insN4020/he/sm/palmrest.htm#wp1051018) .
		- 6. החזר את המקלדת למקומה (ראה [החזרת המקלדת למקומה](file:///C:/data/systems/insN4020/he/sm/keyboard.htm#wp1179994)) .
	- 7. החזר את מודולי הזיכרון למקומם (ראה [החזרת מודולי הזיכרון למקומם](file:///C:/data/systems/insN4020/he/sm/memory.htm#wp1181089)) .
	- 8. החזר את מכסה המודול למקומו (ראה [החזרת מכסה המודול למקומו\)](file:///C:/data/systems/insN4020/he/sm/base.htm#wp1217063) .
	- 9. בצע את ההוראות מ-<u>[שלב](file:///C:/data/systems/insN4020/he/sm/optical.htm#wp1052821) 3</u> עד <u>שלב 4</u> בסעיף <u>החזרת הכונן האופטי למקומו</u>[.](file:///C:/data/systems/insN4020/he/sm/optical.htm#wp1052349)
		- .01 בצע את ההוראות מ-<u>[שלב](file:///C:/data/systems/insN4020/he/sm/hdd.htm#wp1193396) 4</u> עד <u>שלב 5</u> בסעיף <u>החלפת הכונן הקשיח</u>.
			- .11 החזר את הסוללה למקומה (ראה <u>החזרת הסוללה למקומה</u>).

התראה: לפני הפעלת המחשב, הברג חזרה את כל הברגים וודא שלא נותרו ברגים חופשיים בתוך המחשב. אי ביצוע הוראה זו עלול לגרום נזק למחשב.

## **סוללה**

**מדריך שירות של N4020/N4030 ₪ Inspiron** של Dell

 [הסרת הסוללה](#page-39-1)  [החזרת הסוללה למקומה](#page-39-2) 

<span id="page-39-0"></span>אזהרה: לפני העבודה בחלק הפנימי של המחשב, קרא את המידע בנושא בטיחות המצורף למחשב. לקבלת מידע בטיחות ושיטות עבודה מומלצות, בקר בדף הבית של התאימות לתקינה בכתובת<br>www.dell.com/regulatory\_compliance.

**התראה :תיקונים במחשב יבוצעו על ידי טכנאי שירות מוסמך בלבד .האחריות אינה מכסה נזק שייגרם עקב טיפול שאינו מאושר על ידי TMDell.**

**התראה :כדי למנוע פריקה אלקטרוסטטית ,פרוק מעצמך חשמל סטטי באמצעות רצועת הארקה לפרק היד או נגיעה במשטח מתכת לא צבוע (כגון מחבר במחשב).**

**התראה :כדי למנוע פגיעה במחשב ,השתמש רק בסוללה המיועדת למחשב Dell זה .אין להשתמש בסוללות המיועדות למחשבי Dell אחרים.**

### <span id="page-39-1"></span>**הסרת הסוללה**

- .1 פעל על פי ההוראות בסעיף <u>[לפני שתתחיל](file:///C:/data/systems/insN4020/he/sm/before.htm#wp1435071)</u>[.](file:///C:/data/systems/insN4020/he/sm/before.htm#wp1435071)
	- 2. כבה את המחשב והפוך אותו .
- 3. החלק את תפס שחרור הסוללה למצב פתוח .
- 4. החלק את הסוללה והוצא אותה ממפרץ הסוללות .

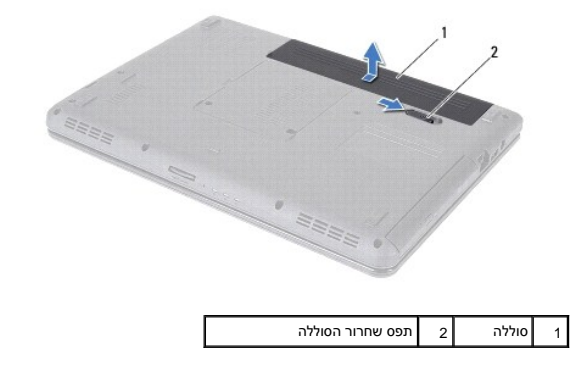

# <span id="page-39-2"></span>**החזרת הסוללה למקומה**

- .1 פעל על פי ההוראות בסעיף <u>[לפני שתתחיל](file:///C:/data/systems/insN4020/he/sm/before.htm#wp1435071)</u>[.](file:///C:/data/systems/insN4020/he/sm/before.htm#wp1435071)
- 2. ישר את הלשוניות שבסוללה עם החריצים שבמפרץ הסוללה .
- 3. החלק את הסוללה לתוך מפרץ הסוללה ,עד שתיכנס למקומה בנקישה .

# **רמקולים**

**מדריך שירות של N4020/N4030 MBpiron** של M4020/N4030

 [הסרת הרמקולים](#page-40-1)  [החזרת הרמקולים למקומם](#page-40-2) 

<span id="page-40-0"></span>אזהרה: לפני העבודה בחלק הפנימי של המחשב, קרא את המידע בנושא בטיחות המצורף למחשב. לקבלת מידע בטיחות ושיטות עבודה מומלצות, בקר בדף הבית של התאימות לתקינה בכתובת<br>www.dell.com/regulatory\_compliance.

**התראה :תיקונים במחשב יבוצעו על ידי טכנאי שירות מוסמך בלבד .האחריות אינה מכסה נזק שייגרם עקב טיפול שאינו מאושר על ידי TMDell.**

**התראה :כדי למנוע פריקה אלקטרוסטטית ,פרוק מעצמך חשמל סטטי באמצעות רצועת הארקה לפרק היד או נגיעה במשטח מתכת לא צבוע (כגון מחבר במחשב).**

**התראה :כדי לסייע במניעת נזק ללוח המערכת ,הסר את הסוללה הראשית (ראה [הסרת הסוללה](file:///C:/data/systems/insN4020/he/sm/removeba.htm#wp1185372)) לפני עבודה בתוך המחשב.**

### <span id="page-40-1"></span>**הסרת הרמקולים**

- 1. פעל על פי ההוראות בסעיף <u>[לפני שתתחיל](file:///C:/data/systems/insN4020/he/sm/before.htm#wp1435071)</u>[.](file:///C:/data/systems/insN4020/he/sm/before.htm#wp1435071)
- 2 בצע את ההוראות מ-<mark>[שלב](file:///C:/data/systems/insN4020/he/sm/sysboard.htm#wp1041120) 2</mark> עד <u>שלב 13</u> בסעיף <u>הסרת לוח המערכת</u>[.](file:///C:/data/systems/insN4020/he/sm/sysboard.htm#wp1032066)

**הערה :**הרמקולים מחוברים לבסיס המחשב.

- 3. הרם את הרמקולים כדי להוציא אותם מבסיס המחשב .
- 4. רשום לפניך את אופן ניתוב כבל הרמקולים והרם את הרמקולים ביחד עם הכבל מחוץ לבסיס המחשב .

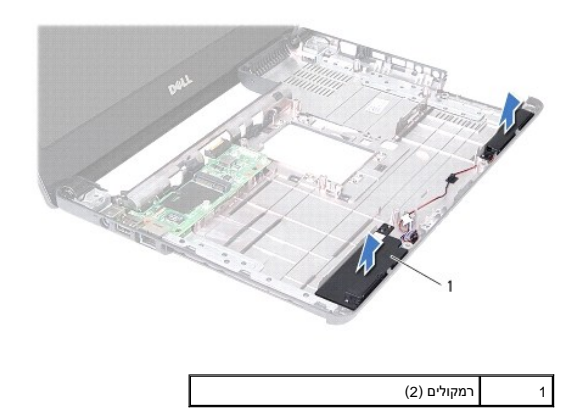

# <span id="page-40-2"></span>**החזרת הרמקולים למקומם**

- .1 פעל על פי ההוראות בסעיף <u>[לפני שתתחיל](file:///C:/data/systems/insN4020/he/sm/before.htm#wp1435071)</u>[.](file:///C:/data/systems/insN4020/he/sm/before.htm#wp1435071)
	- 2. חבר את הרמקולים לבסיס המחשב .
- 3. הנח את הרמקולים על בסיס המחשב ונתב את כבל הרמקולים .
- 4. בצע את ההוראות מ-<mark>[שלב](file:///C:/data/systems/insN4020/he/sm/sysboard.htm#wp1041321) 6 עד <u>שלב</u> 18 בסעיף <u>החזרת לוח המערכת למקומו</u>.</mark>

התראה: לפני הפעלת המחשב, הברג חזרה את כל הברגים וודא שלא נותרו ברגים חופשיים בתוך המחשב. אי ביצוע הוראה זו עלול לגרום נזק למחשב.  $\bigtriangleup$ 

# **לוח מערכת**

**מדריך שירות של N4020/N4030 אπ Inspiron** של Inspiron

- [הסרת לוח המערכת](#page-41-1)
- [החזרת לוח המערכת למקומו](#page-42-1)
- [הזנת תג השירות ב](#page-42-2)-BIOS
- <span id="page-41-0"></span>אזהרה: לפני העבודה בחלק הפנימי של המחשב, קרא את המידע בנושא בטיחות המצורף למחשב. לקבלת מידע בשיר מומלצות, מות במובת המאימות לתקינה בכתובת<br>www.dell.com/regulatory\_compliance.

**התראה :תיקונים במחשב יבוצעו על ידי טכנאי שירות מוסמך בלבד .האחריות אינה מכסה נזק שייגרם עקב טיפול שאינו מאושר על ידי TMDell.**

- **התראה :כדי למנוע פריקה אלקטרוסטטית ,פרוק מעצמך חשמל סטטי באמצעות רצועת הארקה לפרק היד או נגיעה במשטח מתכת לא צבוע (כגון מחבר במחשב).**
	- **התראה :כדי לסייע במניעת נזק ללוח המערכת ,הסר את הסוללה הראשית (ראה [הסרת הסוללה](file:///C:/data/systems/insN4020/he/sm/removeba.htm#wp1185372)) לפני עבודה בתוך המחשב.**

# <span id="page-41-1"></span>**הסרת לוח המערכת**

- 1. פעל על פי ההוראות בסעיף <u>[לפני שתתחיל](file:///C:/data/systems/insN4020/he/sm/before.htm#wp1435071)</u>[.](file:///C:/data/systems/insN4020/he/sm/before.htm#wp1435071)
- .2 לחץ על כל כרטיס או כרטיס ריק שמותקן בקורא כרטיסי המדיה 5 ב-1 והוצא אותו.
	- 3. הסר את הסוללה (ראה <u>[הסרת הסוללה](file:///C:/data/systems/insN4020/he/sm/removeba.htm#wp1185372)</u>).
	- 4. בצע את ההוראות מ-<u>[שלב](file:///C:/data/systems/insN4020/he/sm/hdd.htm#wp1181565) 3</u> עד <u>שלב 4</u> בסעיף <u>הסרת הכונן הקשיח</u>[.](file:///C:/data/systems/insN4020/he/sm/hdd.htm#wp1109848)
	- .5 בצע את ההוראות מ-<mark>[שלב](file:///C:/data/systems/insN4020/he/sm/optical.htm#wp1053648) 3 עד שלב 5</mark> בסעיף <u>הסרת הכונן האופטי</u>[.](file:///C:/data/systems/insN4020/he/sm/optical.htm#wp1044846)
		- 6. הסר את מכסה המודול (ראה [הסרת מכסה המודול](file:///C:/data/systems/insN4020/he/sm/base.htm#wp1226151)) .
		- 7. הסר את מודולי הזיכרון (ראה [הסרת מודולי הזיכרון\)](file:///C:/data/systems/insN4020/he/sm/memory.htm#wp1186694) .
			- 8. הסר את המקלדת (ראה [הסרת המקלדת\)](file:///C:/data/systems/insN4020/he/sm/keyboard.htm#wp1184546) .
		- 9. הסר את משענת כף היד (ראה [הסרת משענת כף היד\)](file:///C:/data/systems/insN4020/he/sm/palmrest.htm#wp1044787) .
		- 01. הסר את כרטיס Bluetooth )ראה [הסרת כרטיס ה](file:///C:/data/systems/insN4020/he/sm/btooth.htm#wp1183032)-Bluetooth( .
	- 11. נתק את כבל הצג ואת כבל הרמקולים מהמחברים שבלוח המערכת .
	- 21. הסר את שלושת הברגים שמחברים את מכלול לוח המערכת אל בסיס המחשב .

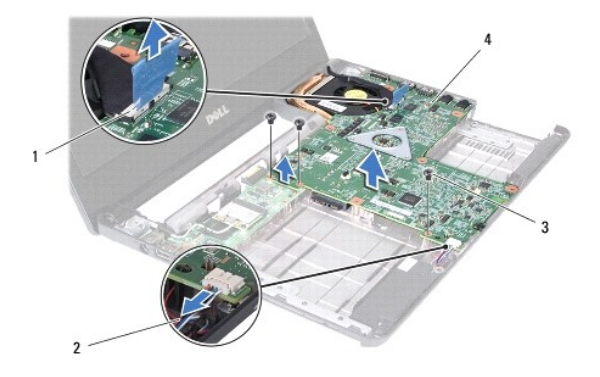

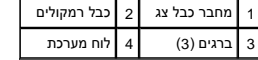

- <span id="page-42-0"></span>31. הרם את מכלול לוח המערכת כדי לנתק את המחבר שבלוח המערכת מהמחבר שבלוח הקלט/פלט .
	- 41. הפוך את מכלול לוח המערכת .
	- .51 הסר את סוללת המטבע (ראה <u>הסרת סוללת המטבע</u>).
	- .61 הסר את מכלול הצינון התרמי של המעבד (ראה <u>הסרת מכלול הצינון התרמי</u>).
		- 71. הסר את מודול המעבד (ראה [הסרת מודול המעבד](file:///C:/data/systems/insN4020/he/sm/cpu.htm#wp1179979)) .

# **החזרת לוח המערכת למקומו**

- <span id="page-42-1"></span>.1 פעל על פי ההוראות בסעיף <u>[לפני שתתחיל](file:///C:/data/systems/insN4020/he/sm/before.htm#wp1435071)</u>[.](file:///C:/data/systems/insN4020/he/sm/before.htm#wp1435071)
- .<br>2. החזר את מודול המעבד למקומו (ראה <u>החזרת מודול המעבד למקומו</u>).
- .<br>3. החזר את מכלול הצינון התרמי של המעבד למקומו (ראה <u>[החזרת מכלול הצינון התרמי למקומו](file:///C:/data/systems/insN4020/he/sm/cpucool.htm#wp1122720)</u>).
	- 4. החזר את סוללת המטבע למקומה (ראה <u>החזרת סוללת המטבע למקומה</u>).
		- 5. הפוך את מכלול לוח המערכת .
		- 6. ישר את המחברים שבלוח המערכת עם החריצים שבבסיס המחשב .
- 7. לחץ בעדינות על לוח המערכת כדי לחבר את המחבר שבלוח המערכת למחבר שבלוח הקלט/פלט .
	- 8. הברג חזרה את שלושת הברגים שמחברים את מכלול לוח המערכת אל בסיס המחשב .
		- 9. חבר את כבל הצג ואת כבל הרמקולים אל המחברים שבלוח המערכת .
	- 01. החזר את כרטיס ה-Bluetooth למקומו (ראה [החזרת כרטיס ה](file:///C:/data/systems/insN4020/he/sm/btooth.htm#wp1182963)-Bluetooth למקומו) .
		- 11. החזר את משענת כף היד למקומה (ראה [החזרת משענת כף היד למקומה\)](file:///C:/data/systems/insN4020/he/sm/palmrest.htm#wp1051018) .
			- .21 החזר את המקלדת למקומה (ראה <u>[החזרת המקלדת למקומה](file:///C:/data/systems/insN4020/he/sm/keyboard.htm#wp1179994)</u>).
		- 31. החזר את מודולי הזיכרון למקומם (ראה [החזרת מודולי הזיכרון למקומם](file:///C:/data/systems/insN4020/he/sm/memory.htm#wp1181089)) .
		- .41 החזר את מכסה המודול למקומו (ראה <u>החזרת מכסה המודול למקומו</u>).
		- .51 בצע את ההוראות מ-<mark>[שלב](file:///C:/data/systems/insN4020/he/sm/optical.htm#wp1052821) 3 עד <u>שלב 4</u> בסעיף <u>החזרת הכונן האופטי למקומו</u>[.](file:///C:/data/systems/insN4020/he/sm/optical.htm#wp1052349)</mark>
			- .61 בצע את ההוראות מ-<u>[שלב](file:///C:/data/systems/insN4020/he/sm/hdd.htm#wp1193396) 4</u> עד <u>שלב 5</u> בסעיף <u>החלפת הכונן הקשיח</u>.
				- .71 החזר את הסוללה למקומה (ראה <u>החזרת הסוללה למקומה</u>).
		- 81. החזר למקומו כל כרטיס או כרטיס ריק שהוסר מקורא כרטיסי המדיה5 ב .1-

התראה: לפני הפעלת המחשב, הברג חזרה את כל הברגים וודא שלא נותרו ברגים חופשיים בתוך המחשב. אי ביצוע הוראה זו עלול לגרום נזק למחשב.  $\bigtriangleup$ 

<span id="page-42-2"></span>91. הפעל את המחשב .

**הערה :**לאחר החלפת לוח המערכת ,הזן את תג השירות של המחשב ב-BIOS של לוח המערכת החלופי.

02. הזן את תג השירות (ראה [הזנת תג השירות ב](#page-42-2)-BIOS( .

### **הזנת תג השירות ב-BIOS**

- 1. ודא שמתאם ה-AC מחובר לשקע חשמל ושהסוללה הראשית מותקנת כהלכה .
	- 2. הפעל את המחשב .
	- 3. הקש <2F< במהלך POST כדי להיכנס לתוכנית הגדרת המערכת .
- 4. נווט אל כרטיסיית האבטחה והזן את תג השירות בשדה **Tag Service Set** )הגדרת תג שירות) .

### מדריך שירות של N4020/N4030 NA020/N4030 של ™Dell

**הערה :**"הערה" מציינת מידע חשוב המסייע להשתמש במחשב ביתר יעילות .

התראה: "התראה" מציינת נזק אפשרי לחומרה או אובדן נתונים, ומסביר כיצד ניתן למנוע את הבעיה.

אזהרה: "אזהרה" מציינת אפשרות של נזק לרכוש, פגיעה גופנית או מוות.

**המידע במסמך זה עשוי להשתנות ללא הודעה. .Inc Dell2010 © כל הזכויות שמורות.**

חל איסור על העתקה של חומרים אלו ,בכל דרך שהיא ,ללא קבלת רשות בכתב מאת. Inc Dell.

סימנים מסממן זה: DeLL, הסמל של Appirorn DELL הסמיטים מסחריים של Bluetooth SIG, Inc. הואסימן מסחר רשום בבעלות Dell השהם בשלות Bluetooth SIG, Inc. השהם Bluetooth SIG, Inc. השמים של Bluetooth SIG, Inc. שהם משמחיים או ממחריים

ייתכן שייעשה שימוש בסימנים מסחריים ובשמות מסחריים אחרים במסחר להשוויות השמות, הילמות השלות ה-Dell Inc. מוותרת על כל עניין קנייני בסימנים מסחריים ושמות מסחריים פרט לאלה שבבעלותה.

מרץ2010 מהדורה00 A